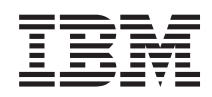

# IBM Sistemi - iSeries Upravljanje sistemom Sigurnosno kopiranje, obnavljanje i usluge medija (BRMS)

*Verzija 5 Izdanje 4*

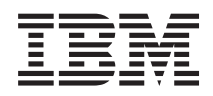

# IBM Sistemi - iSeries Upravljanje sistemom Sigurnosno kopiranje, obnavljanje i usluge medija (BRMS)

*Verzija 5 Izdanje 4*

#### **Napomena**

Prije korištenja ovih informacija i proizvoda koji podržavaju, pročitajte informacije u ["Napomene",](#page-40-0) na stranici [35.](#page-40-0)

#### **Peto izdanje (veljača, 2006)**

Ovo izdanje se primjenjuje na verziju 5, izdanje 4, modifikaciju 0 od IBM i5/OS (broj proizvoda 5722-SS1) i na Sigurnosno kopiranje, obnavljanje i usluge medija (BRMS) (broj proizvoda 5722-BR1) i na sva sljedeća izdanja i modifikacije, dok se drukčije ne označi u novim izdanjima. Ova verzija ne radi na svim računalima sa smanjenim skupom instrukcija (RISC), niti ne radi na CISC modelima.

**© Autorsko pravo International Business Machines Corp. 2004, 2006. Sva prava pridržana.**

# **Sadržaj**

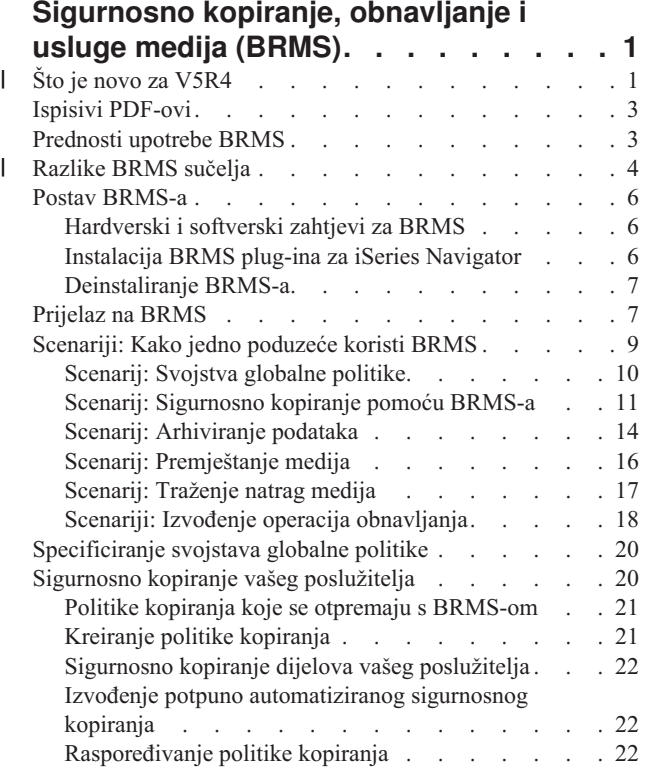

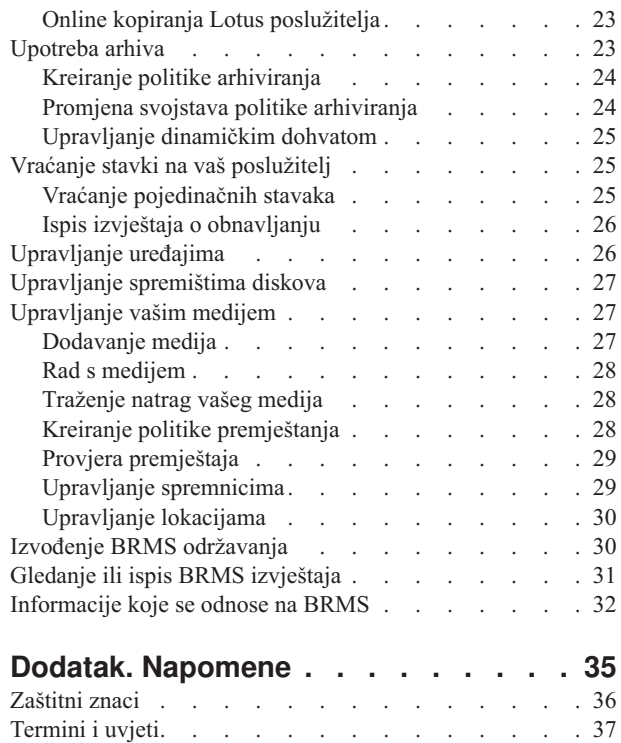

|

|

 $\begin{array}{c} \hline \end{array}$ 

 $\|$ 

# <span id="page-6-0"></span>**Sigurnosno kopiranje, obnavljanje i usluge medija (BRMS)**

IBM Sigurnosno kopiranje, obnavljanje i usluge medija (BRMS) vam pomaže implementirati disciplinirani pristup upravljanju vašim kopiranjima i daje uređeni način za dohvat izgubljenih ili oštećenih podataka.

BRMS je IBM strateško rješenje za planiranje i upravljanje operacijama spremanja i vraćanja na vašem iSeries poslužitelju. BRMS osnovni proizvod sadrži sve funkcije koje većina iSeries korisnika treba za implementiranje potpuno automatizirane strategije kopiranja, obnavljanja i upravljanja medijima na jednom sistemu. Koristeći BRMS, možete upravljati vašim najkritičnijim i najsloženijim spremanjima, uključujući online kopiranja Lotus poslužitelja, jednostavno i lako. Također je podržano paralelno spremanje knjižnice ili pojedinačnog objekta upotrebom do 32 uređaja traka, što skraćuje prozor za spremanje upotrebom višestrukih uređaja. Možete također obnoviti vaš sistem potpuno u slučaju katastrofe ili kvara ili vratiti pojedinačne objekte ili knjižnice s vašeg medija spremanja. BRMS može izvoditi i neke aktivnosti dnevnog održavanja koje se odnose na vaše podprograme kopiranja. | | | | | | | |

Uz ova svojstva kopiranja i obnavljanja, BRMS može podržavati i upravljati neograničenim brojem medija, dijeljenih ureaja trake, automatiziranih knjižnica trake, virtualnih ureaja trake i poslužitelja IBM Tivoli upravitelja memorije. BRMS omogućuje praćenje svih vaših medija od kreiranja do isteka. Više ne morate čuvati trag koje su stavke na kojim volumenima i brinuti da ćete slučajno pisati preko aktivnih podataka. | | | |

Kako se vaše poslovne potrebe mijenjaju i rastu, možete dodati funkcije BRMS osnovnom proizvodu kupnjom i instaliranjem dodatnih opcija. Mrežni dodatak BRMS proizvoda daje centralizirano upravljanje višestrukim BRMS sistemima unutar mreže upotrebom lokalnog TCP/IP-a, Napredne ravnopravne mreže (APPN) ili oboje. BRMS mrežni sistem dijeli inventar i politike pridružene medijima upravljanim unutar BRMS mrežne grupe. Uz to, korisnici mogu pogledati povijest spremanja bilo kojeg sistema u mreži s jednog sistema. Mrežni dodatak takoer pojednostavljuje dupliciranje medija upotrebom jednog sistema u mreži za dupliciranje medija u ime drugog sistema u mreži. Sistemi u BRMS mreži mogu biti drugi iSeries sistemi ili i5/OS particije. | | | | | | |

Napredni dodatak BRMS proizvoda omogućuje arhiviranje Hijerarhijskog upravitelja memorije (HSM) s HSM |

dinamičkim dohvatom i migracijom podataka automatiziranog spremišta diskova. Paralelna spremanja rade s BRMS |

Naprednim dodatkom da dozvole paralelno arhiviranje i paralelni dinamički dohvat pojedinačnog objekta. Sposobnost |

dinamičkog dohvata velikih datoteka baze podataka u paraleli pomaže smanjiti prozor obrade dohvata. Zato, to povećava nagrade za upotrebu podrške HSM arhiviranja i dinamičkog dohvata. BRMS Napredni dodatak dozvoljava | |

arhivske sposobnosti datoteka baze podataka, datoteka toka i dokumenata bazirano na učestalosti upotrebe, granici |

neaktivnosti, veličini objekta ili pragovima spremišta diskova. |

BRMS osigurava i tradicionalno sučelje bazirano na znakovima i grafičko korisničko sučelje (GUI), koje je dostupno kao plug-in za iSeries Navigator. Ova sučelja se uzajamno ne isključuju. Možete ili izabrati oba sučelja, koristeći sučelje bazirano na znakovima za neke zadatke i BRMS plug-in za druge ili možete izabrati upotrebu isključivo jednog sučelja. Međutim, razlike između ovih BRMS sučelja postoje i trebate ih biti svjesni.

**Važno:** BRMS nije zamjena za strategiju sigurnosnog kopiranja, obnavljanja i upravljanja medijima; to je alat koji koristite za implementiranje vaše strategije. Prije nego počnete izvoditi kopiranja upotrebom BRMS-a ili nekog drugog proizvoda, trebate planirati vašu strategiju sigurnosnog kopiranja i obnavljanja.

#### **Srodne informacije**

Planiranje vaše strategije sigurnosnog kopiranja i obnavljanja Sigurnosno kopiranje, obnavljanje i usluge medija za iSeries

### **Što je novo za V5R4** |

Za V5R4, iSeries Navigator plug-in za Sigurnosno kopiranje, obnavljanje i usluge medija zai5/OS sadržava brojne | nove funkcije i poboljšanja. |

### **Funkcionalna poboljšanja** |

Poboljšanja za Verziju 5 Izdanje 4 (V5R4) Sigurnosno kopiranje, obnavljanje i usluge medija (BRMS) uključuje: |

| • Podršku za virtualne medije

| | | | | | | |  $\begin{array}{c} \hline \end{array}$ |  $\begin{array}{c} \hline \end{array}$ | | | | | | | | | | | | | | | |

- | Sposobnost kreiranja i upravljanja politikama arhiviranja
- | · Sposobnost upravljanja informacijama spremišta diskova pohranjenim u BRMS-u
- | Sposobnost upravljanja spremnicima medija i grupama spremišta
- | Poboljšano upravljanje poslužiteljima Tivoli upravitelja memorije (TSM)
- v Poboljšanja izvedbe za Čarobnjaka vraćanja |
- v Poboljšana Svojstva politike kopiranja da uključuju: |

#### **Program izlaza spremanja stavke**

Dozvoljava vam da specificirate program izlaza za izvođenje nakon što je stavka spremljena ili nakon što je spremanje pokušano. Možete koristiti program izlaza kao dio vaših procedura obnavljanja iz greške da odredite zašto spremanje stavke nije uspjelo.

#### **Lista kopiranja za ispuštene objekte**

Upravljajte listom objekata koji se nisu mogli spremiti zbog greške. Na primjer, ako je objekt trenutno u upotrebi, onda spremanje neće uspjeti. Ovaj objekt će biti dodan u listu kopiranja za ispuštene objekte tako da se spremanje može izvesti kasnije.

#### **Označavanje spremljenih stavaka za dupliciranje**

Dozvoljava vam da lako kreirate višestruke kopije stavke kopiranja tako da se mogu poslati na vanjsku memorijsku lokaciju za čuvanje.

#### **Forsiranje potpunog kopiranja**

Dozvoljava vam da specificirate da se potpuno kopiranje treba izvesti nakon isteka odreenog broja dana od zadnjeg potpunog kopiranja.

v Poboljšana Svojstva globalne politike uključuju sljedeće nove atribute:

#### **Upravljanje zapisivanjem i filtriranjem**

Dozvoljava vam dodavanje identifikatora poruka dnevnika u listu poruka koje ne želite zapisane u BRMS dnevniku.

#### **Distribucija poruka**

Dozvoljava vam dodavanje identifikatora poruka dnevnika u listu poruka koje želite distribuirati elektronički na mobilni telefon, dojavljivač ili Internet poštanski pretinac.

#### **Period offline obavijesti**

Postavlja kako često želite da vas trenutni sistem obavještava kada ne može komunicirati s drugim sistemom u mreži.

#### **Sučelja mrežnog ograničenog stanja za pokretanje**

Dozvoljava vam da definirate specifična sučelja koja želite da BRMS pokrene dok je u ograničenom stanju za izvođenje BRMS mrežnih operacija.

#### **Poboljšanja informacija** |

Za V5R4 Sigurnosno kopiranje, obnavljanje i usluge medija (BRMS) poglavlje dodano je nekoliko stranica koje | raspravljaju kako koristiti nove funkcije i dodane su i poboljšane informacije postojećih scenarija i zadataka. Uz to, | online pomoć za BRMS je značajno ažurirana i poboljšana. Knjiga *Sigurnosno kopiranje, obnavljanje i usluge medija* | *(BRMS) za i5/OS* (SC41-5345-05) je također ažurirana za korisnike sučelja baziranog na znakovima s ovim najnovijim funkcionalnim poboljšanjima. |

### **Kako vidjeti što je novo ili promijenjeno** |

Da bi lakše vidjeli gdje su napravljene tehničke promjene, ove informacije koriste: |

- v Slika > za označavanje gdje počinju nove ili promijenjene informacije.
	- **2** IBM Sistemi iSeries: Upravljanje sistemom Sigurnosno kopiranje, obnavljanje i usluge medija (BRMS)
- <span id="page-8-0"></span>I · Slika «za označavanje gdje nove ili promijenjene informacije završavaju.
- l Da nađete druge informacije o tome što je novo ili promijenjeno u ovom izdanju, pogledajte Bilješka korisnicima.

### **Ispisivi PDF-ovi**

Upotrijebite ovo za pregled i ispis PDF-a s ovim informacijama.

Za gledanje ili spuštanje PDF verzije ovog dokumenta, izaberite Sigurnosno kopiranje, [obnavljanje](rzai8.pdf) i usluge medija

(oko 584 KB).

### **Spremanje PDF datoteka**

Da spremite PDF na vašu radnu stanicu za gledanje ili ispis:

- 1. Desno kliknite na PDF u vašem pretražitelju (desni klik na vezu iznad).
- 2. Kliknite na opciju koja sprema PDF lokalno.
- 3. Izaberite direktorij u koji želite spremiti PDF datoteku.
- 4. Kliknite **Save**.

|

#### **Spuštanje Adobe Readera**

- Trebate Adobe Reader na vašem sistemu za gledanje ili ispis ovih PDF-ova. Možete spustiti besplatnu kopiju s [Adobe](http://www.adobe.com/products/acrobat/readstep.html) |
- | Web [stranice](http://www.adobe.com/products/acrobat/readstep.html) (www.adobe.com/products/acrobat/readstep.html)  $\rightarrow$  .

### **Prednosti upotrebe BRMS**

Sigurnosno kopiranje, obnavljanje i usluge medija (BRMS) daju robusno, lako za korištenje grafičko korisničko sučelje za izvođenje operacija spremanja i obnavljanja i upravljanje medijem.

U i5/OS postoji nekoliko načina za izvođenje operacija kopiranja i obnavljanja. Možete koristiti lokalne operacije

spremanja i obnavljanja, opcije izbornika Spremanje ili kreirati CL programe. Ipak, BRMS osigurava više dinamičko |

l - rješenje koje omogućuje ne samo vaše potrebe kopiranja i obnavljanja, nego također i lakše upravljanje medijima i

osigurava sposobnosti arhiviranja za rijetko korištene objekte. BRMS osigurava sljedeće dodane funkcije koje ova |

druga rješenja kopiranja nemaju: |

#### **Robusno grafičko korisničko sučelje**

BRMS grafičko korisničko sučelje je dostupno kao iSeries™ Navigator plug-in. BRMS sučelje osigurava zrnatije kopiranje pojedinačnih datoteka i direktorija, sposobnost kreiranja politika za kontrolu arhiva i kopija na vašem sistemu, jednostavnu funkciju upita povijesti spremanja za brzo lociranje stavki za vraćanje i lagan, učinkovit način upravljanja medijima i ureajima korištenim za BRMS operacije spremanja.

#### **Skrojene operacije spremanja**

BRMS dolazi s nekoliko standardnih politika koje pokrivaju vaše osnovne potrebe, ali možete također kreirati prilagoene politike koje spremaju podatke bazirano na specifičnim potrebama vašeg poduzeća. Imate opcije kreiranja politika arhiviranja, koje daju sistematičan način spremanja rijetko korištenih objekata na medij za oslobaanje mjesta na sistemu i politika kopiranja, koje izvode operacije spremanja nad podacima kritičnim za vaše operacije dan po dan. Možete također izabrati kopiranje pojedinačnih datoteka ili direktorija ili izvođenje povećavajućih i online kopiranja Lotus poslužitelja dok su još aktivni.

#### **Online i povećavajuća spremanja Lotus poslužitelja**

BRMS omogućuje spremanje Lotus poslužitelja dok su aktivni. Možete također lako definirati stavke za izostavljanje iz operacije spremanja.

#### <span id="page-9-0"></span>**Poboljšano spremanje-dok-je-aktivno**

BRMS vam dozvoljava upotrebu vašeg poslužitelja za vrijeme cijele ili dijela obrade spremanja, što vam može pomoći u smanjenju ili eliminirati vrijeme neaktivnosti za određene operacije spremanja.

#### **Podrška paralelnog spremanja i vraćanja**

BRMS daje sposobnost spremanja knjižnica i objekata na višestruke ureaje odjednom. Možete koristiti do 32 uređaja na ovaj način.

#### **Mrežni dodatak**

Smještanjem višestrukih sistema u BRMS mrežu, možete dijeliti BRMS politike, informacije medija i memorijske lokacije kroz mrežu. Ovo vam dozvoljava upravljanje spremanjima i vraćanjima kroz sve vaše sisteme na konzistentan način.

#### **Upravljanje medijima i ureajima**

BRMS omogućuje da čuvate inventar vaših medija i pratite sve što je na njima. Kad radite kopiranje, BRMS vam govori koje trake da koristite, tako da ne morate brinuti o pisanju preko aktivnih podataka. Uz to možete upravljati uređajima, kao što su poslužitelji Tivoli upravitelja memorije (TSM), za pohranjivanje vaših spremljenih podataka.

#### **Korak po korak obnavljanje iz katastrofe**

Nakon svakog kopiranja, možete ispisati izvještaj obnavljanja iz katastrofe koji će vas voditi kroz obnavljanje vašeg sistema. Čak vam i govori koji medij trebate da bi vratili odreene dijelove sistema. **Opaska:** Preporučljivo je da nakon svakog raspoređenog kopiranja ispišete vaš izvještaj obnavljanja iz katastrofe. U slučaju neplaniranog ispada sistema iz pogona, ovaj izvještaj će vam pomoći u vođenju kroz obnavljanje vašeg cijelog sistema.

#### **Srodni koncepti**

"Online kopiranja Lotus [poslužitelja"](#page-28-0) na stranici 23

Sigurnosno kopiranje, obnavljanje i usluge medija (BRMS) podržavaju online kopiranja baza podataka Lotus poslužitelja (kao što su Domino i Quickplace). **Online kopiranje** je kopiranje koje radite dok su baze podataka vašeg Lotus poslužitelja u upotrebi; nema spremi-dok-je-aktivno točaka sinkronizacije. Možete usmjeriti vaša online kopiranja na ureaj trake, knjižnicu medija, datoteku spremanja ili poslužitelj Tivoli upravitelja memorije.

#### **Srodni zadaci**

"Rad s [medijem"](#page-33-0) na stranici 28

Jednom kada je medij dodan BRMS inventaru, možete pogledati taj medij na osnovu kriterija koje specificirate, kao što je ime volumena, memorijsko spremište ili datum isteka.

#### "Ispis izvještaja o [obnavljanju"](#page-31-0) na stranici 26

Kad kopirate vaš sistem upotrebom BRMS-a, informacije o svakoj kopiranoj stavci se zapisuju u povijest spremanja. Informacije u povijesti spremanja se koriste za kreiranje **izvještaja o obnavljanju**, koji vas vodi kroz potpuno obnavljanje sistema. Ako se desi katastrofa ili pad sistema, možete koristiti izvještaj o obnavljanju da obnovite vaš sistem do točke u kojoj je bio prije kvara.

#### "Kreiranje politike [kopiranja"](#page-26-0) na stranici 21

Možete koristiti čarobnjaka **Nova politika kopiranja** u iSeries Navigatoru za kreiranje nove politike kopiranja.

#### **Razlike BRMS sučelja** |

Možete upravljati sigurnosnim kopijama, operacijama vraćanja i vašim medijem s BRMS-om koristeći ili BRMS |

plug-in za iSeries Navigator ili kroz sučelje bazirano na znakovima. Ako ste koristili sučelje bazirano na znakovima u | prošlosti i želite koristiti BRMS plug-in, trebate biti svjesni razlika između ova dva sučelja. |

### **Razlike u terminologiji** |

Sljedeća tablica opisuje različitu terminologiju koja postoji u svakom sučelju i definicije ovih termina. |

*Tablica 1. Razlike u terminologiji izmeu BRMS plug-ina i sučelja baziranog na znakovima* |

| <b>BRMS</b> plug-in za iSeries Navigator | Sučelje bazirano na znakovima                  | Definicija                                                                                                    |
|------------------------------------------|------------------------------------------------|----------------------------------------------------------------------------------------------------|
| Politika kopiranja                       | Kontrolna grupa kopiranja i politika<br>medija | Politiku kopiranja čine kombinirani<br>atributi kontrolne grupe kopiranja i<br>politike medija u sučelju baziranom na<br>znakovima. Obje ove funkcije kontroliraju<br>kako, kad i gdje se kopiranje izvodi. |
| Spremanje samo promjena                  | Nepovećavajuće kumulativno kopiranje           | Sprema samo one stavke koje su se<br>promijenile od izvođenja zadnjeg<br>potpunog spremanja.                                                                                                    |
| Spremište medija                         | Klasa medija                                   | Grupiranje medija bazirano na sličnim<br>osobinama, kao što je gustoća i kapacitet.                                                                                                    |
| Spremište diskova                        | Pomoćno memorijsko spremište                   | Softverski definirana grupa memorijskih<br>jedinica diska na sistemu.                                                                                                    |
| Grupa spremišta diska                    | Klasa pomoćnih memorijskih spremišta           | Grupa spremišta diskova organizirana po<br>sličnoj svrsi.                                                                                                    |
| Grupe spremišta                          | Klasa spremišta                                | Grupiranje sličnih tipova spremnika koji<br>drže volumene sličnih medija.                                                                                                    |

### **Razlike kompatibilnosti** |

Ako trenutno koristite kontrolne grupe sučelja baziranog na znakovima i one ne referenciraju sistemsku politiku | l (\*SYSPCY), politiku arhiviranja (\*ARCPCY), politiku kopiranja (\*BKUPCY) i ne dijele politike medija između kontrolnih grupa, onda upotreba BRMS plug-ina ne bi trebala imati funkcionalnog utjecaja na vaše kontrolne grupe | bazirane na znakovima. Ako ovo nije točno, pročitajte sljedeće informacije: |

Politike kopiranja i arhiviranja kreirane BRMS plug-inom mogu se gledati i izvoditi iz sučelja baziranog na znakovima. | Također, kontrolne grupe kreirane iz sučelja baziranog na znakovima mogu se gledati i uređivati kroz BRMS plug-in svojstva politika kopiranja i arhiviranja. Korisniku će se pokazati poruka kad se kreirana bazirano na znakovima ili uređena kontrolna grupa mijenja kroz BRMS plug-in; korisnik će imati priliku opozvati operaciju ili nastaviti. Ipak, mijenjanje kontrolnih grupa kreiranih u sučelju baziranom na znakovima upotrebom BRMS plug-ina nije preporučljivo osim ako razumijete sljedeće:  $\blacksquare$  $\blacksquare$ | | |

| BRMS plug-in politike kopiranja i arhiviranja su oblikovane da budu međusobno nezavisne. Zato, ako učinite  $\overline{\phantom{a}}$ promjene u jednoj politici, to neće utjecati na druge. Da se osigura ova nezavisnost, kontrolne grupe ažurirane | BRMS plug-inom će imati sve reference na sistemsku politiku (\*SYSPCY), politiku arhiviranja (\*ARCPCY) i | | politiku kopiranja sučelja baziranog na znakovima (\*BKUPCY) uklonjene. Ove reference će biti riješene i zamijenjene stvarnim vrijednostima kad BRMS plug-in spremi politiku kopiranja. Politika arhiviranja, politika | | kopiranja ili sistemska politika ne utječu na politike kopiranja ili arhiviranja kreirane ili ureivane BRMS plug-inom. | Izuzeci za ovo su mrežne funkcije, izuzeci odjave i podsistem za provjeru kontrola u sistemskoj politici, koje BRMS | plug-in koristi.

BRMS plug-in skriva politiku medija od korisnika (ne postoji funkcija BRMS plug-ina za pokazivanje ili uređivanje politika medija). Atributi politike medija se neizravno pokazuju i uređuju kroz svojstva politika kopiranja i arhiviranja. Kako je spomenuto ranije, BRMS plug-in politike kopiranja i arhiviranja su oblikovane da budu međusobno nezavisne. Da se osigura ovo, BRMS plug-in će kreirati novu politiku medija baziranu na trenutno korištenoj ako kontrolna grupa koja se uređuje sadržava politiku medija koju koriste druge kontrolne grupe ili je otpremljena BRMS politika medija. Ako je kreirana nova politika medija, kontrolna grupa će biti promijenjena da koristi novu. | | | | | | |

v Kad kreirate novu politiku kopiranja ili arhiviranja upotrebom BRMS plug-ina, ona će koristiti novu politiku medija koja se kreira dinamički. | |

<span id="page-11-0"></span>v Promjene na drugim, ne-IBM dobavljenim politikama se odražavaju u BRMS plug-inu. |

#### **Srodne informacije** |

- Sigurnosno kopiranje, obnavljanje i usluge medija za iSeries |
- Sigurnosno kopiranje, [obnavljanje](http://www-1.ibm.com/servers/eserver/iseries/service/brms/pluginfaq.htm) i usluge medija: Često postavljana pitanja |

### **Postav BRMS-a**

Možete raditi s plug-inom Sigurnosnog kopiranja, obnavljanja i usluga medija (BRMS) za iSeries Navigator jednom kada ste instalirali program na vaš sistem.

BRMS je plug-in za iSeries Navigator, grafičko sučelje za iSeries poslužitelj. **Plug-in** je program kreiran odijeljeno od iSeries Navigatora, ali, kad je instaliran, izgleda i ponaša se kao ostatak iSeries Navigatora.

### **Hardverski i softverski zahtjevi za BRMS**

Prije instaliranja BRMS plug-ina za iSeries Navigator, trebate osigurati da vaš iSeries i klijent odgovaraju potrebnim zahtjevima.

### **Zahtjevi za vaš iSeries poslužitelj**

- 1 · i5/OS Verzija 5 Izdanje 4 (5722-SS1) ili kasnije
	- v Sigurnosno kopiranje, obnavljanje i usluge medija (5722-BR1 \*BASE)
	- v Proširenja medija i memorije (5722-SS1 Opcija 18)
	- v IBM iSeries Access za Windows (5722-XE1) i iSeries Navigator

### **Opcijski instalabilni dodaci za BRMS**

Uz iSeries zahtjev, možete takoer odlučiti instalirati opcijske dodatke BRMS-a koji daju dodatne funkcije. Ove dodatke možete kupiti posebno.

- | BRMS -- Mrežni dodatak (5722-BR1 Opcija 1)
	- v BRMS -- Napredni dodatak (5722-BR1 Opcija 2)
	- v API-ji Tivoli upravitelja memorije (5733-197 \*BASE)

**Bilješka:** Ova opcija je potrebna ako planirate koristiti TSM poslužitelje.

### **Zahtjevi za vaš PC**

- Procesor: 850 MHz, minimalno
- v Memorija: 512 MB je preporučeno za sve platforme
- v Ekran: 800 x 600 rezolucija, minimalno. Ako imate problema sa čitanjem fontova na nekim panelima, pokušajte koristiti rezoluciju 1024x768 ili bolju.
- v Operativni sistem: Microsoft Windows 2000, Microsoft Windows NT 4.0 s Microsoft Service Pack 5 ili kasnijim, Microsoft Windows XP, Microsoft Windows Server 2003 i kasniji
- v IBM iSeries Access za Windows s iSeries Navigatorom instaliranim

#### **Srodni zadaci**

"Instalacija BRMS plug-ina za iSeries Navigator"

Možete instalirati Sigurnosno kopiranje, obnavljanje i usluge medija (BRMS) plug-in za iSeries Navigator da konfigurirate i upravljate operacijama spremanja na vašem sistemu.

### **Instalacija BRMS plug-ina za iSeries Navigator**

Možete instalirati Sigurnosno kopiranje, obnavljanje i usluge medija (BRMS) plug-in za iSeries Navigator da konfigurirate i upravljate operacijama spremanja na vašem sistemu.

- <span id="page-12-0"></span>Prije nego instalirate BRMS, trebate prvo osigurati da vaš iSeries poslužitelj i PC odgovaraju hardverskim i softverskim |
- zahtjevima. Nakon što ste instalirali sav softver preduvjeta i bilo kakve opcijske dodatke koje želite, možete instalirati |
- BRMS plug-in za iSeries Navigator: |
	- 1. U iSeries Navigatoru, desno kliknite na **Moje veze** i izaberite **Opcije instalacije** → **Instaliranje plug-inova**.
	- 2. Na panelu Instaliranje plug-inova, izaberite poslužitelj s kojeg želite instalirati plug-in (mora biti poslužitelj koji ima instaliran proizvod BR1) i kliknite **OK**.
	- 3. Unesite ime i lozinku vašeg i5/OS korisničkog profila u panelu Lozinka i kliknite **OK**. (Prompt može tražiti Windows lozinku, ali to treba biti lozinka i5/OS korisničkog profila.)

**Bilješka:** Neki Windows operativni sistemi mogu zahtijevati da se lozinke Windowsa i i5/OS korisničkog profila podudaraju.

- 4. Sljedeće će se pojaviti pretraživanje plug-inova na izabranim sistemima. Kada se pojavi panel Izbor plug-ina, označite kontrolnu kućicu Sigurnosno kopiranje, obnavljanje i usluge medija i kliknite **Sljedeće**.
- 5. Prvi put kad se iSeries Navigator koristi nakon instaliranja plug-ina, pojavit će se panel pretraživanja iSeries Navigatora. Kliknite **Pretraži sad**. Ako ne kliknete gumb Pretraži sad, plug-in koji je upravo instaliran će biti onemogućen i neće se pokazati u iSeries Navigatoru.

#### **Srodni koncepti**

["Hardverski](#page-11-0) i softverski zahtjevi za BRMS" na stranici 6

Prije instaliranja BRMS plug-ina za iSeries Navigator, trebate osigurati da vaš iSeries i klijent odgovaraju potrebnim zahtjevima.

### **Deinstaliranje BRMS-a**

Možda ćete trebati deinstalirati BRMS plug-in za iSeries Navigator, ako bude potrebno.

Slijedite ove korake da deinstalirate BRMS plug-in:

- 1. Idite u iSeries Access za Windows direktorij na vašem PC-u i dva puta kliknite na **Selektivan postav**.
- 2. Kliknite **Sljedeće** na panelu Selektivan postav.
- 3. Izaberite **Zanemari, deinstalirat ću komponente** na panelu Opcije Selektivnog postava.
- 4. Odznačite **Sigurnosno kopiranje, obnavljanje i usluge medija** na panelu Izbor komponenti.
- 5. Kliknite **Sljedeće** na panelu Izbor komponenti. Sigurnosno kopiranje, obnavljanje i usluge medija trebale bi biti na listi komponenti za uklanjanje na panelu Pokretanje kopiranja datoteka.
- 6. Pričekajte da program završi s uklanjanjem datoteka.
- 7. Kliknite **Sljedeće** na panelu Pokretanje kopiranja datoteka.
- 8. Kliknite **Kraj** na panelu Postav dovršen.

### **Prijelaz na BRMS**

Ako već koristite Operacijskog pomoćnika ili iSeries Navigator kopiranje za vaša kopiranja i htjeli biste se prebaciti na BRMS radi prednosti koje nudi, možete jednostavno migrirati vašu strategiju kopiranja na BRMS.

### **Korak 1: Dodavanje medija**

Jedna od velikih prednosti BRMS-a je da upravlja s vašim medijima umjesto vas. Zato, prije nego možete koristiti BRMS za izvoenje kopiranja, morate dodati medij u BRMS inventar medija. Čarobnjak **Dodavanje medija** omogućuje da dodate medij kopiranja u spremište medija koji se već koriste za Sigurnosno kopiranje, obnavljanje i usluge medija. Također omogućuje da pripremite medij za upotrebu. Da dodate medij, slijedite ove korake:

- 1. U iSeries Navigatoru, proširite Moje veze (ili vašu aktivnu okolinu).
- 2. Proširite sistem s instaliranim Sigurnosnim kopiranjem, obnavljanjem i uslugama medija.
- 3. Proširite **Sigurnosno kopiranje, obnavljanje i usluge medija** → **Mediji**.
- 4. Desno kliknite na **Volumeni s trakom** i izaberite **Dodaj**.

5. Slijedite upute čarobnjaka da dodate medij u BRMS.

### **Korak 2: Pripremanje politika kopiranja**

Operacijski pomoćnik i iSeries Navigator kopiranje vam dozvoljavaju kreiranje tri politike: jedne za dnevna kopiranja, jedne za tjedna kopiranja i jedne za mjesečna kopiranja. U iSeries Navigator kopiranju, postoje default vrijednosti za svaku od ovih politika. Koristite sljedeće informacije da postavite BRMS da emulira defaulte u iSeries Navigator kopiranju:

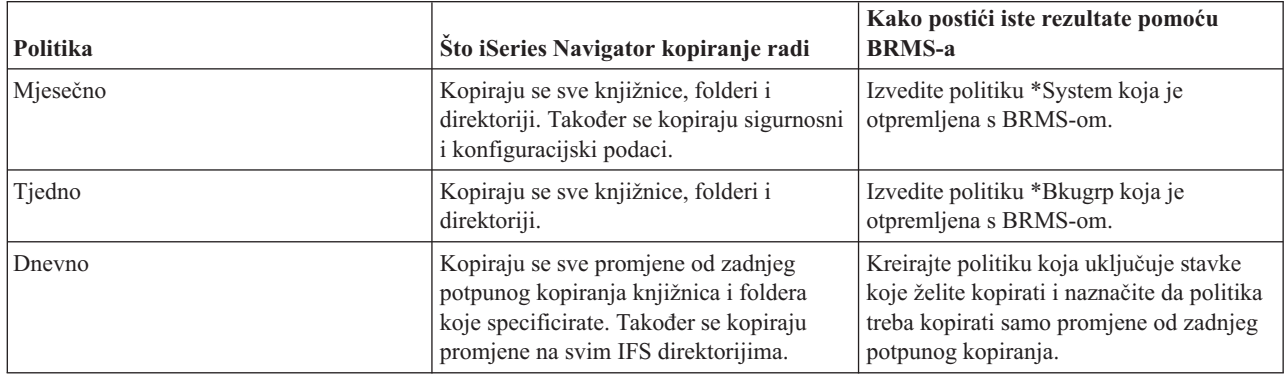

U Operacijskom pomoćniku ne postoje defaultne vrijednosti za svaku od politika. Koristite sljedeće informacije da postavite BRMS da emulira opcije u Operacijskom pomoćniku:

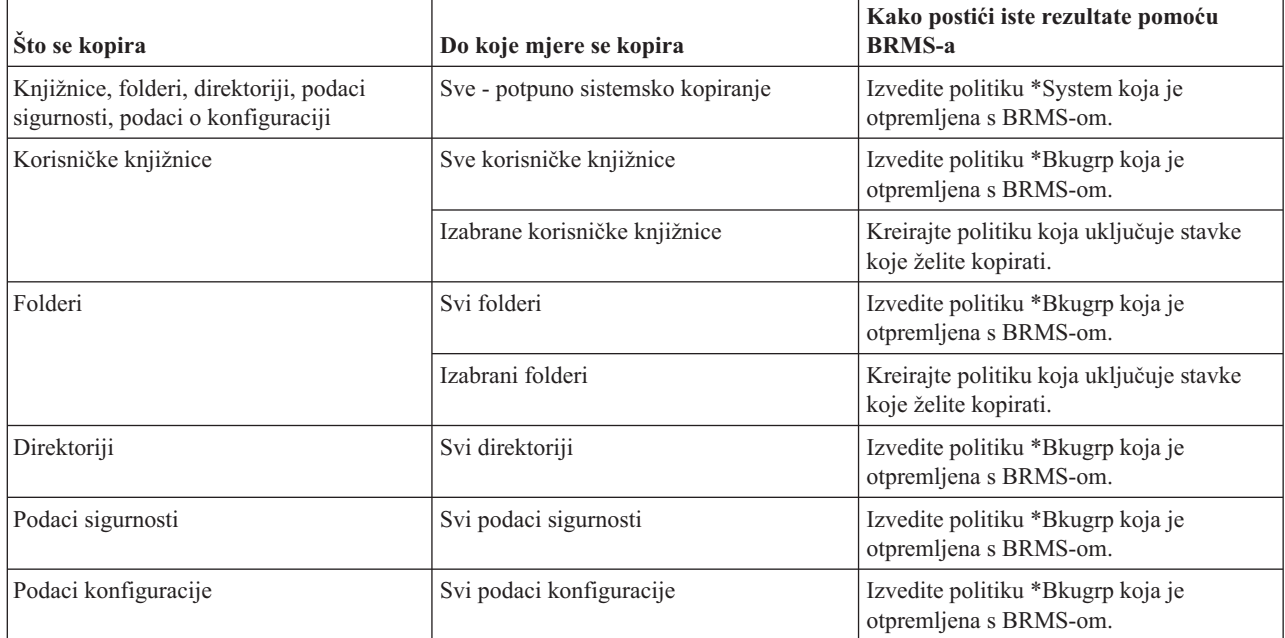

### **Korak 3: Raspore-ivanje politika kopiranja za izvo-enje**

Kada koristite BRMS, možete raditi kopiranja, vraćanja i premještanja medija bez potrebe da budete u blizini kada do njih dođe. Na primjer, imate četverosatni prozor za spremanje svake subote navečer kada možete napraviti potpuno kopiranje sistema. S BRMS-om možete rasporediti potpuno kopiranje sistema za subotu navečer, ali ne morate biti na mjestu dogaaja kada ono počinje. Kada koristite čarobnjaka **Nova politika kopiranja**, daje vam se opcija da rasporedite kopiranje kada dovršite čarobnjaka. Da rasporedite politiku kopiranja za izvođenje u drugo vrijeme, osim vremena kada ju kreirate, slijedite ove korake:

1. U iSeries Navigatoru, proširite **Sigurnosno kopiranje, obnavljanje i usluge medija**.

- <span id="page-14-0"></span>2. Proširite **Politike kopiranja**.
- 3. Desno kliknite na politiku koju želite rasporediti i izaberite **Rasporedi**.

Kada rasporedite politiku za izvođenje, imajte na umu da će samo stavke koje su raspoređene za kopiranje na dan kada izvodite politiku, biti kopirane. Na primjer, imate politiku kopiranja koja uključuje knjižnicu MYLIB. U svojstvima politike, imate MYLIB raspoređen za kopiranje svakog četvrtka. Ako rasporedite politiku na izvođenje u četvrtak, MYLIB će biti kopiran. Ako rasporedite istu politiku na neki drugi dan, za MYLIB neće biti izvedeno kopiranje.

Također, imajte na umu da neke operacije (kao što je potpuno kopiranje sistema) zahtijevaju da vaš sistem bude u ograničenom stanju, kada su u izvođenju. U BRMS-u, monitor interaktivne konzole vam dozvoljava slanje na izvođenje posla kopiranja ili raspoređeno ili izravno, u interaktivnu sesiju koja se izvodi na sistemskoj konzoli. Operater sistema može koristiti sesiju konzole interaktivnog sistema za nadgledanje napredovanja kopiranja i da odgovori na poruke o postavljanju trake. Kad rasporedite kopiranje koristeći monitor interaktivne konzole, vidjet ćete upute kako pokrenuti monitor konzole.

Ako izaberete da ne koristite monitor interaktivne konzole i nitko neće biti prisutan da obradi naredbe dok se izvodi kopiranje, tada morate osigurati da vaše kopiranje može biti izvedeno bez intervencije. Kopiranje ograničenog stanja bez upotrebe monitora interaktivne konzole može se takoer rasporediti dok god se kopiranje može izvoditi nenadzirano.

**Bilješka:** Uz raspoređivanje politika kopiranja možete također rasporediti vraćanje stavki, traženje natrag medija i premještanje medija.

#### **Srodni koncepti**

["Prednosti](#page-8-0) upotrebe BRMS" na stranici 3

Sigurnosno kopiranje, obnavljanje i usluge medija (BRMS) daju robusno, lako za korištenje grafičko korisničko sučelje za izvođenje operacija spremanja i obnavljanja i upravljanje medijem.

#### ["Razlike](#page-9-0) BRMS sučelja" na stranici 4

Možete upravljati sigurnosnim kopijama, operacijama vraćanja i vašim medijem s BRMS-om koristeći ili BRMS plug-in za iSeries Navigator ili kroz sučelje bazirano na znakovima. Ako ste koristili sučelje bazirano na znakovima u prošlosti i želite koristiti BRMS plug-in, trebate biti svjesni razlika između ova dva sučelja.

### **Scenariji: Kako jedno poduzeće koristi BRMS**

JKL Toy Company, izmišljeno poduzeće, koristi Sigurnosno kopiranje, obnavljanje i usluge medija (BRMS) za izvoenje operacija sigurnosnog kopiranja i obnavljanja na tri njihova poslužitelja. Možete koristiti ove primjere da kreirate vaše politike kopiranja i strategiju upravljanja medijima pomoću BRMS-a.

Sharon Jones, administrator sistema za JKL Toy Company, odgovorna je za osiguranje da su svi njihovi podaci kopirani i da mogu obnoviti njihove sisteme u slučaju katastrofe ili kvara sistema. Sljedeće je dijagram JKL-ove mreže:

<span id="page-15-0"></span>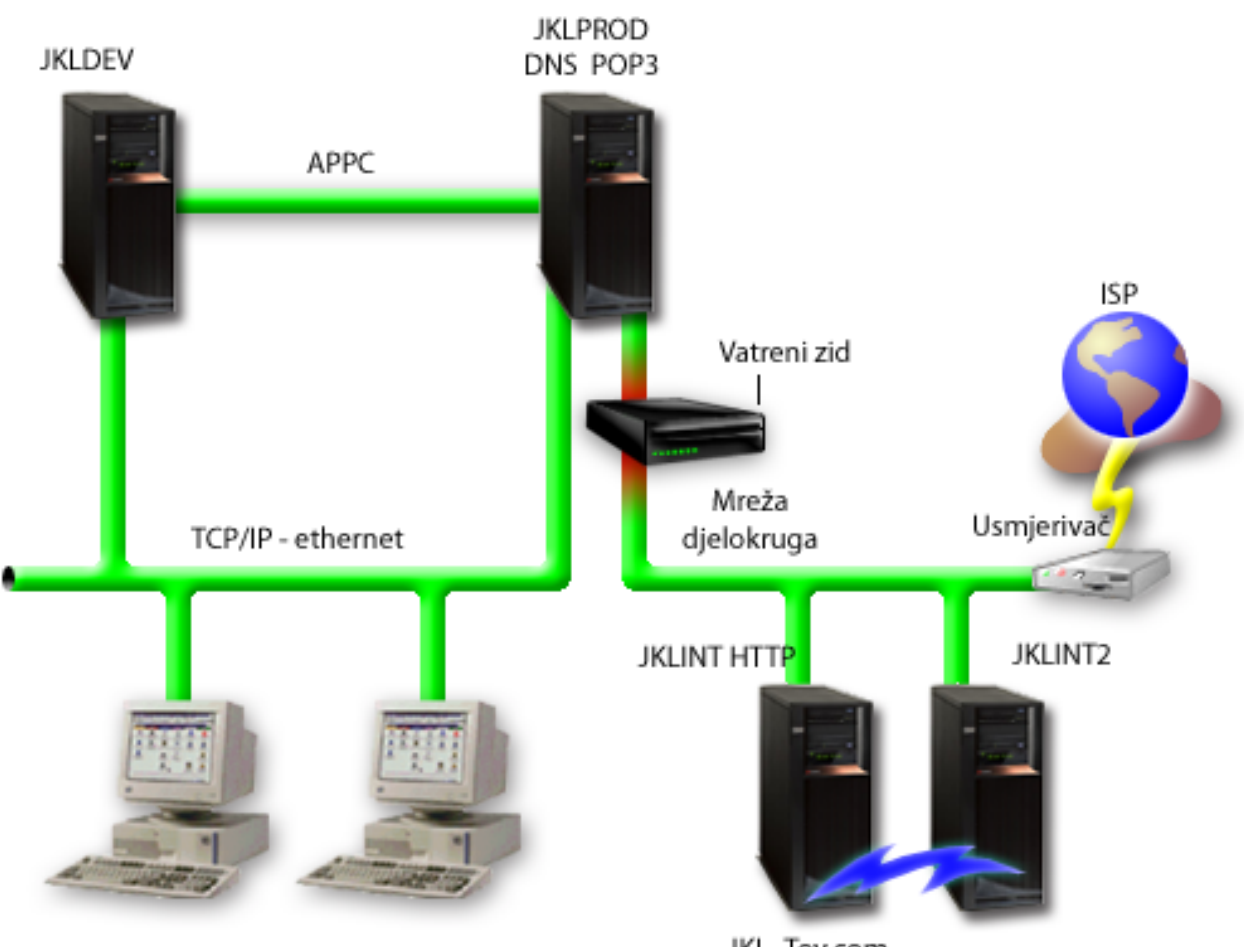

JKL Toy\_Private.com

JKL\_Toy.com

JKL ima četiri iSeries poslužitelja od kojih svaki služi različitoj svrsi i ima različite potrebe kopiranja, obnavljanja i dostupnosti. Ovi poslužitelji su sljedeći:

- v JKLDEV ovo je poslužitelj za razvoj i primarno je korišten za vrijeme tjedna i za vrijeme dana, iako postoje neke aktivnosti razvoja u večernjim satima i vikendom.
- v JKLPROD ovo je poslužitelj koji JKL koristi za sve narudžbe njihovih korisnika i gdje su instalirane poslovne aplikacije (kontrola inventara, narudžbe korisnika, ugovori i cijene, salda konta kupaca).
- v JKLINT i JKLINT2 ovi poslužitelji se koriste za JKL Web stranicu i e-poštu.

Sharon je provela značajno vrijeme u početnom planiranju strategije kopiranja koji bi najbolje ispunio potrebe JKL-a- dok je to radila, morala je postaviti sljedeća pitanja:

- Koliko će koštati JKL slučaj ako se sistem ugasi?
- v Koji su zahtjevi dostupnosti za svaki sistem?
- v Koji je prozor za kopiranje za svaki sistem?
- v Koji podaci trebaju biti kopirani i koliko često?

### **Srodne informacije**

#### JKL Toy Company

Planiranje vaše strategije sigurnosnog kopiranja i obnavljanja

## **Scenarij: Svojstva globalne politike**

Postoje neka globalna svojstva koja Sharon želi specificirati, koja će kontrolirati kako BRMS operira u njenoj okolini.

<span id="page-16-0"></span>Za pristup ovim postavkama, ona bira **Sigurnosno kopiranje, obnavljanje i usluge medija** u iSeries Navigatoru i onda klika na **Svojstva globalne politike**. Najprije, ona želi osigurati da je u mogućnosti pristupiti poslužitelju za vrijeme obrade kopiranja. Klikne na karticu Izuzeci odjave i specificira korisničko ime službenika sigurnosti.

Drugo, želi pratiti kako BRMS međudjeluje s njom za vrijeme obrade. Želi biti sigurna da vidi poruke o nepravilnom završetku programa ili funkcije, ali nije zainteresirana da vidi poruke koje su čisto informativne. Klikne na tablicu Obavijesti i specificira postavke koje želi koristiti.

#### **Srodni koncepti**

["Specificiranje](#page-25-0) svojstava globalne politike" na stranici 20

Saznajte kako koristiti svojstva globalne politike za kontrolu kako se BRMS operacije dešavaju na vašem poslužitelju.

### **Scenarij: Sigurnosno kopiranje pomoću BRMS-a**

Sharonin plan kopiranja za JKL uzeo je u obzir svaku svrhu poslužitelja, radno opterećenje i zahtjeve dostupnosti.

Ona je takoer pažljivo planirala kako će medij korišten za svako kopiranje biti premješten na i iz udaljenih lokacija. Njena strategija odražava se na sljedeći dijagram mreže JKL-a. Kliknite na poslužitelj da vidite Sharoninu strategiju kopiranja za njega:

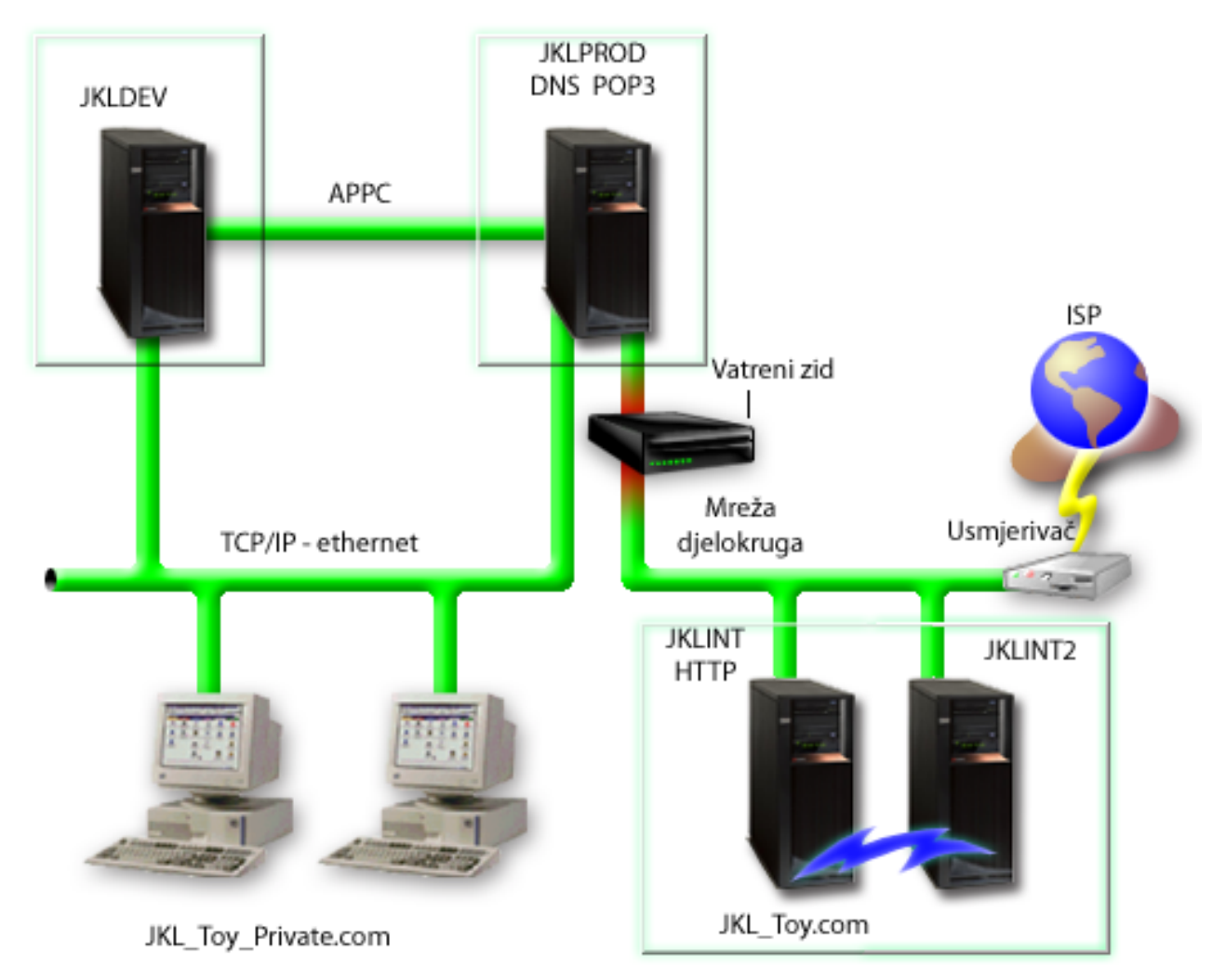

Jednom kad je Sharon postavila strategiju kopiranja za svaki poslužitelj (JKLPROD, JKLDEV i JKLINT), ona treba odlučiti kako često će se medij iz ovih kopiranja rotirati i premještati na vanjsku lokaciju za čuvanje.

#### **Srodni zadaci**

"Kreiranje politike [kopiranja"](#page-26-0) na stranici 21

Možete koristiti čarobnjaka **Nova politika kopiranja** u iSeries Navigatoru za kreiranje nove politike kopiranja.

"Kreiranje politike [premještanja"](#page-33-0) na stranici 28

Kao dio vašeg plana sigurnosnog kopiranja, trebate upravljati zaštitom i rotacijom medija. Upotrebom Sigurnosnog kopiranja, obnavljanja i usluga medija (BRMS), možete kreirati politike premještanja za upravljanje kretanjem medija.

#### **Srodne informacije**

Planiranje vaše strategije sigurnosnog kopiranja i obnavljanja

### **Strategija JKLDEV kopiranja**

JKLDEV je JKL-ov razvojni sistem i ne treba neprekidnu dostupnost. Primarno je korišten za vrijeme tjedna i za vrijeme dana, iako postoje neke aktivnosti razvoja u večernjim satima i vikendom.

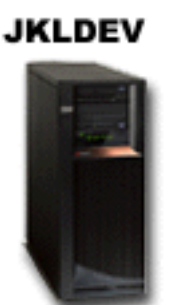

Ovaj sistem može biti isključen zbog potpunog kopiranja u noći tokom vikenda, a u ostalim noćima se može raditi kopiranje promjena.

Da prilagodi ove zahtjeve, Sharon koristi \*System politiku koja je otpremljena s BRMS-om. Ona raspoređuje ovu politiku na izvođenje svaku subotu navečer, u ponoć. Sharon je testirala ovo kopiranje i otkrila da će količina podataka koja se kopira stati na jednu traku tako da se kopiranje može izvoditi nenadzirano. Ona treba samo provjeriti da je uređaj trake dostupan i istekla traka montirana prije nego ode na vikend.

Tokom tjedna Sharon također raspoređuje politiku da započne izvođenje u ponoć svake noći. Ona odlučuje nadjačati postavke politike i raditi kopiranje samo kumulativnih promjena, što znači da sprema sve podatke koji su se promijenili od zadnjeg potpunog kopiranja.

#### **Srodni zadaci**

"Izvođenje potpuno [automatiziranog](#page-27-0) sigurnosnog kopiranja" na stranici 22

U BRMS-u možete pokrenuti i izvoditi kopiranje sistema bez upotrebe monitora interaktivne konzole. Ova vam mogućnost dozvoljava da izvodite vaša sistemska kopiranja bez nadzora.

#### **Strategija JKLPROD kopiranja**

JKLPROD je sistem koji JKL koristi za sve narudžbe njihovih korisnika i gdje su instalirane poslovne aplikacije (kontrola inventara, narudžbe korisnika, ugovori i cijene, salda konta kupaca).

### **JKLPROD**

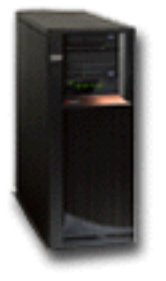

Trenutno je njihova Web stranica statička, tako da korisnici daju narudžbe telefonom ili e-poštom. Sati telefona su 8 prijepodne do 8 poslijepodne od ponedjeljka do subote; ako korisnik želi naručiti izvan ovih sati, može poslati e-poštu.

Informacije na ovom sistemu izrazito su kritične za njihov posao; stoga je vrlo važno da često rade kopiranja. Sharon je rasporedila potpuno sistemsko kopiranje na pokretanje svake subote navečer u ponoć. Koristila je \*System politiku koja dolazi s BRMS-om da napravi ova kopiranja. Budući da postoji velika količina podataka koji se kopiraju na sistemu, Sharon je odredila da ne može raditi nenadzirano kopiranje. Sistemski operater mora biti prisutan da mijenja trake za vrijeme kopiranja. Sharon planira napisati prijedlog njezinom upravitelju tražeći knjižnicu traka koja bi eliminirala potrebu za prisustvom operatera za vrijeme potpunih kopiranja.

U toku tjedna ona radi kopiranje svih promijenjenih korisničkih podataka pomoću \*Bkugrp politike koja dolazi s BRMS-om. Ona nadjačava defaultno potpuno kopiranje s povećavajućim kopiranjem, što znači da svake večeri ona radi kopiranje promjena koje su nastale nakon jučerašnjeg kopiranja.

#### **Strategija JKLINT kopiranja**

JKLINT je sistem koji JKL koristi za njihovu Web stranicu i e-poštu. Dok su ovi podaci ključni za njihovo poslovanje, prilično su statički-- oni ne čine puno promjena na korisničkim profilima ili podacima konfiguracije na sistemu.

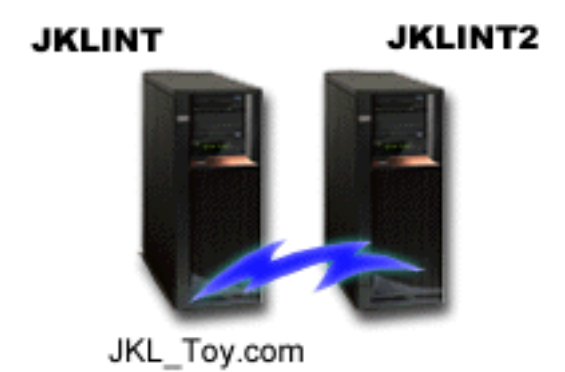

Oni trebaju neprekidnu dostupnost za kritične podatke na ovom sistemu i to postižu time što imaju još jedan sistem, JKLINT2, koji je sjena JKLINT-a. Oni koriste rješenje kopije visoke dostupnosti za kopiranje podataka s JKLINT na JKLINT2. Zatim, ako se JKLINT ugasi, oni se mogu prebaciti na JKLINT2.

Nema vremena da se JKLINT ugasi za potpuno kopiranje, zato umjesto toga Sharon kopira JKLINT2, s obzirom da je on kopija JKLINT-a. Ona radi potpuno kopiranje za JKLINT2 svakog vikenda pomoću \*System politike kopiranja koja dolazi s BRMS-om. Ona koristi politiku Lotus poslužitelja (QLTSSVR) za online kopiranje njihovih Lotus Notes baza podataka pošte svaku noć osim noći potpunog kopiranja.

**Drugi mogući postav:** Sharon je istraživala koristeći logičke particije na JKLINT i JKLINT2 za povećanje sigurnosti ovih sistema. Mogli bi koristiti vatreni zid za filtriranje svega osim e-pošte na jednoj particiji i svega osim Web prometa na drugoj particiji. Zatim, Web particija bi bila zaštićena od bilo kakvih prijetnji sigurnosti do kojih može doći <span id="page-19-0"></span>e-poštom, što je uobičajeni smjer napada. Dok bi ovaj postav dozvoljavao veću sigurnost, također bi povećao razinu kompleksnosti u njihovoj mreži i Sharon je odlučila da u ovom trenutku ostaju na jednostavnijem postavu.

### **Scenarij: Arhiviranje podataka**

Sharon Jones, administrator sistema u JKL Toy Company, želi arhivirati starije podatke trenutno pohranjene na jednom od sistema na medij. Možete koristiti ovaj primjer za planiranje i konfiguraciju politika arhiviranja upotrebom BRMS-a.

### **Situacija**

JKL Toy Company pohranjuje velike račune mjesečne prodaje u bazu podataka Računi na njihovom sistemu JKLPROD. Nažalost, ovi računi su se čuvali na sistemu nekoliko godina i veliki volumen podataka negativno utječe na izvedbu aplikacije. JKL želi arhivirati sve slogove starije od dvije godine. Ove starije podatke poduzeće želi spremiti sa sistema na medij, ali osigurati da im se može pristupiti, ako bude potrebno. Iako ovi podaci nisu trenutni, zaposlenici povremeno trebaju pristup povijestima plaćanja i drugim informacijama računa za ove račune. Korisnici će tipično odgovarati na upite kupaca za ove podatke, kao što je provjera plaćanja ili adresa. Računi mlai od dvije godine se smatraju aktivnim. Podaci u ovim računima se redovito ažuriraju i spremaju kao dio politike sigurnosnog kopiranja za sistem JKLPROD.

Za podatke starije od dvije godine, oni bi ih htjeli spremiti na medij ali zadržati u slučaju da zatrebaju. Upotrebom BRMS funkcije arhiviranja, Sharon planira spremiti ove slogove mjesečne prodaje na medij jednog pisanja, višestrukog čitanja (WORM) i postaviti kriterije po kojima će se objekti spremati. Ona planira kreirati politiku arhiviranja za ove podatke.

### **Ciljevi**

JKL Toy Company ima sljedeće ciljeve za ovaj scenarij:

- 1. Poboljšati izvedbu aplikacije uklanjanjem starijih podataka sa sistema.
- 2. Dozvoliti pristup podacima koji su arhivirani.

### **Preduvjeti i pretpostavke**

Ovaj scenarij pretpostavlja da je nekoliko koraka preduvjeta dovršeno i testirano prije početka bilo kojih koraka. Pretpostavlja se da su ovi preduvjeti dovršeni za ovaj scenarij:

Osigurajte da su sljedeći zahtjevi instalirani na vašem poslužitelju:

- i5/OS Verzija 5 Izdanje 4 (5722-SS1)
- v Proširenja medija i memorije (5722-SS1 Opcija 18)
- v Sigurnosno kopiranje, obnavljanje i usluge medija (5722-BR1 \*BASE)
- v BRMS -- Mrežni dodatak (5722-BR1 Opcija 1)
- v BRMS -- Napredni dodatak (5722-BR1 Opcija 2)
- IBM<sup>®</sup> iSeries<sup>™</sup> Access za Windows<sup>®</sup> (5722-XE1) i iSeries Navigator
- v Osigurajte da imate zadnje PTF-ove instalirane na vašem sistemu.

Osigurajte da su zahtjevi instalirani na klijentu:

- IBM iSeries Access za Windows i iSeries Navigator
- BRMS iSeries Navigator plug-in

Osigurajte da su ovi zadaci planiranja dovršeni:

- v Cijelo planiranje sigurnosnog kopiranja i obnavljanja je provedeno i dokumentirano.
- v Cijelo planiranje memorije je provedeno i dokumentirano.

### **Detalji konfiguracije**

### **Pripremanje medija**

Sharon treba definirati jednostruko pisanje, višestruko čitanje (WORM) s BRMS-om za spremanje informacija koje želi arhivirati. Budući da se informacije računa ne mijenjaju nakon što je račun plaćen ona misli da bi WORM medij bio dobar izbor. Aktivni i nepodmireni računi će nastaviti biti dio redovitih sigurnosnih kopiranja koja se izvode tjedno. Možete spremiti jednom, ali dozvoliti pristup čitanja za podatke. Da dodate WORM medij u BRMS, dovršite sljedeće zadatke:

- 1. U iSeries Navigatoru, proširite Moje veze (ili vašu aktivnu okolinu).
- 2. Proširite **JKLPROD** → **Sigurnosno kopiranje, obnavljanje i usluge medija** → **Medij** → **Spremišta medija** i desno kliknite na *Qic1000*, i izaberite **Svojstva**.

**Bilješka:** Ime spremišta medija se generira automatski bazirano na gustoći medija ili možete desno kliknuti na postojeće spremište medija i izabrati **Novo bazirano na . . .** za kreiranje novog spremišta medija.

- 3. Na stranici **Svojstva**, izaberite **Medij jednostrukog pisanja** da naznačite da će ovo spremište medija sadržavati medij jednostrukog pisanja.
- 4. Kliknite **OK**.

### **Dodavanje medija** |

Da doda medij za pohranu njezinih arhiviranih podataka, Sharon Jones je dovršila ove korake: |

- 1. U iSeries Navigatoru, proširite Moje veze (ili vašu aktivnu okolinu). |
- 2. Proširite **JKLPROD** → **Sigurnosno kopiranje, obnavljanje i usluge medija** → **Medij** . |
- 3. Desno kliknite na **Volumeni s trakom** i izaberite **Dodaj**. |
- 4. Na stranici **Dobrodošlice**, kliknite **Sljedeće**. |
- 5. Na stranici **Izbor spremišta medija** , izaberite *Qic1000*, i kliknite **Sljedeće**. |
- 6. Na stranici **Dodavanje medija--Dodavanje volumena**, upišite vol1 u polje **Ime ili prefiks volumena** i kliknite | **Dodaj**. Ovaj volumen će se koristiti za podatke koji su stari preko dvije godine. Kliknite **Sljedeće**. |
- 7. Na stranici **Dodavanje medija--Izbor lokacije memorije medija**, izaberite **Svod** u polju **Lokacija**. Kliknite **Sljedeće**. | |
- 8. Na stranici **Dodavanje medija--Inicijaliziranje volumena**, izaberite **Inicijaliziraj** za *Vol1* u polju **Volumen za inicijaliziranje**. U polju **Ureaj**, izaberite *Tap01* za *Vol1*. U polju **Akcija medija kad je gotovo** izaberite **Premotavanje**. Kliknite **Sljedeće**. | | |
- 9. Na stranici **Dodavanje medija--Sažetak**, provjerite valjanost unosa i kliknite **Završetak**. |

#### **Kreiranje politike arhiviranja za starije podatke** |

- Za kreiranje politike arhiviranja za starije podatke, Sharon Jones je dovršila ove korake: |
- 1. U iSeries Navigatoru, proširite Moje veze (ili vašu aktivnu okolinu). |
- 2. Proširite **JKLPROD** → **Sigurnosno kopiranje, obnavljanje i usluge medija**. |
- 3. Desno kliknite na **Politike arhiviranja** i izaberite **Nova politika**. |
- 4. Na stranici **Dobrodošlice**, kliknite **Sljedeće**. |
- 5. Na stranici **Nova politika arhiviranja--Ime politike**, upišite OLDACCTS. U polje **Opis** unesite Politika arhiviranja za račune starije od 2 godine. Kliknite **Sljedeće**. | |
- 6. Na stranici **Nova politika arhiviranja--Izbor stavki za spremanje**, navigirajte do knjižnice Računi i izaberite folder imena ″Računi″. Kliknite **Sljedeće**. | |
- 7. Na stranici **Nova politika arhiviranja--Kreiranje liste direktorija**, upišite Lista direktorija za politiku arhiviranja oldaccts u polje **Opis**. Kliknite **Sljedeće**.  $\vert$ |
- 8. Na stranici **Nova politika arhiviranja--Poredak spremanja**, kliknite **Sljedeće**. |
- 9. Na stranici **Nova politika arhiviranja--Prag spremišta diskova**, izaberite **Nema minimuma** i kliknite **Sljedeće**. |
- <span id="page-21-0"></span>10. Na stranici **Nova politika arhiviranja--Prag učestalosti upotrebe**, izaberite **Nema maksimuma** i kliknite **Sljedeće**. | |
- 11. Na stranici **Nova politika arhiviranja--Prag neaktivnosti**, unesite **730** u polje **Broj dana neaktivnosti** i izaberite **Od zadnje upotrebe ili promjene** za **Tip neaktivnosti**. Kliknite **Sljedeće**. | |
- 12. Na stranici **Nova politika arhiviranja--Prag veličine objekta**, unesite **50** u polje **Spremanje objekata s veličinom većom od**. Kliknite **Sljedeće**. | |
- 13. Na stranici **Nova politika arhiviranja--Objekti osloboene memorije**, izaberite **Spremanje objekata bez obzira mogu li biti osloboene memorije** i odznačite **Omogući dinamički dohvat objekata osloboene memorije**. Kliknite **Sljedeće**.
- 14. Na stranici **Nova politika arhiviranja--Zadržavanje dohvaćenih objekata**, specificirajte **Beskonačno ili do arhiviranja narednom operacijom arhiviranja**. Kliknite **Sljedeće**. | |
- 15. Na stranici **Nova politika arhiviranja--Odredišni medij**, izaberite **Spremanje na medij**. Kliknite **Sljedeće**. |
- 16. Na stranici **Nova politika arhiviranja--Zadržavanje medija**, unesite **730** za broj dana čuvanja podataka. Kliknite **Sljedeće**. | |
- 17. Na stranici **Nova politika arhiviranja--Izbor ureaja**, izaberite *Qic1000* u polju **Spremište medija**. Ovo je spremište medija koje ste izabrali kad ste pripremili vaš medij. Kliknite **Sljedeće**. | |
- 18. Na stranici **Nova politika arhiviranja--Dupliciranje medija**, izaberite **Ne, ne označavati medij za dupliciranje**. Kliknite **Sljedeće**. | |
- 19. Na stranici **Nova politika arhiviranja--Dodavanje medija**, kliknite **Sljedeće**. Ovo je dovršeno u Koraku 2: Dodavanje medija. | |
- 20. Na stranici **Nova politika arhiviranja--Sažetak**, provjerite valjanost svojstava nove politike arhiviranja i kliknite **Završetak**. | |

### **Pogled izvještaja politike arhiviranja**

| | |

> Sharon Jones želi osigurati da su svojstva za arhivu ispravna. Koristit će BRMS za kreiranje izvještaja koji Sharon može pogledati i provjeriti valjanost politike arhiviranja koju je upravo kreirala. Dovršila je sljedeće korake da kreira izvještaj politike arhiviranja:

- 1. U iSeries Navigatoru, proširite Moje veze (ili vašu aktivnu okolinu).
- 2. Proširite **JKLPROD** → **Sigurnosno kopiranje, obnavljanje i usluge medija** → **Politike arhiviranja**.
- 3. Desno kliknite na *oldaccts* i izaberite **Pogled izvještaja**.
- 4. Na stranici **Pogled izvještaja**, izaberite **Uključi liste korištene od ove politike** i kliknite **Pogled**.
	- **Bilješka:** Možete također izabrati spremanje izvještaja u datoteku ili ispis izvještaja. Informacije u izvještajima će odražavati što je na sistemu u vrijeme ispisa izvještaja, ne u vrijeme kad ste rasporedili izvještaje za ispis.
- 5. Sharon je provjerila da su stavke u izvještaju Arhive točne.

### **Raspore-ivanje politike arhiviranja**

Nakon kreiranja i testiranja njezine politike arhiviranja, Sharon je sad spremna rasporediti politike za izvođenje. Ona dovršava sljedeće korake:

- 1. Proširite **JKLPROD** → **Sigurnosno kopiranje, obnavljanje i usluge medija** → **Politike arhiviranja**.
- 2. Desno kliknite na *OLDACCTS* i izaberite **Rasporedi**. Sharon bira rasporeivanje ovih arhiviranja svakih 6 mjeseci.

## **Scenarij: Premještanje medija**

Sharon zna da je upravljanje medijima kritično za uspjeh njene strategije kopiranja. Ako je njen medij oštećen ili uništen, njene kopije su također uništene. Ako ispravan medij ne može biti lociran kada je to potrebno, njena obnavljanja mogu biti nepotrebno odgođena. Sharon zna da je važno imati više kopija njenog medija i imati najmanje jednu kopiju pohranjenu udaljeno. Sharon kreira politiku premještanja u BRMS-u koji koristi za praćenje njenih medija.

<span id="page-22-0"></span>Sljedeća slika pokazuje lokacije koje Sharon postavlja:

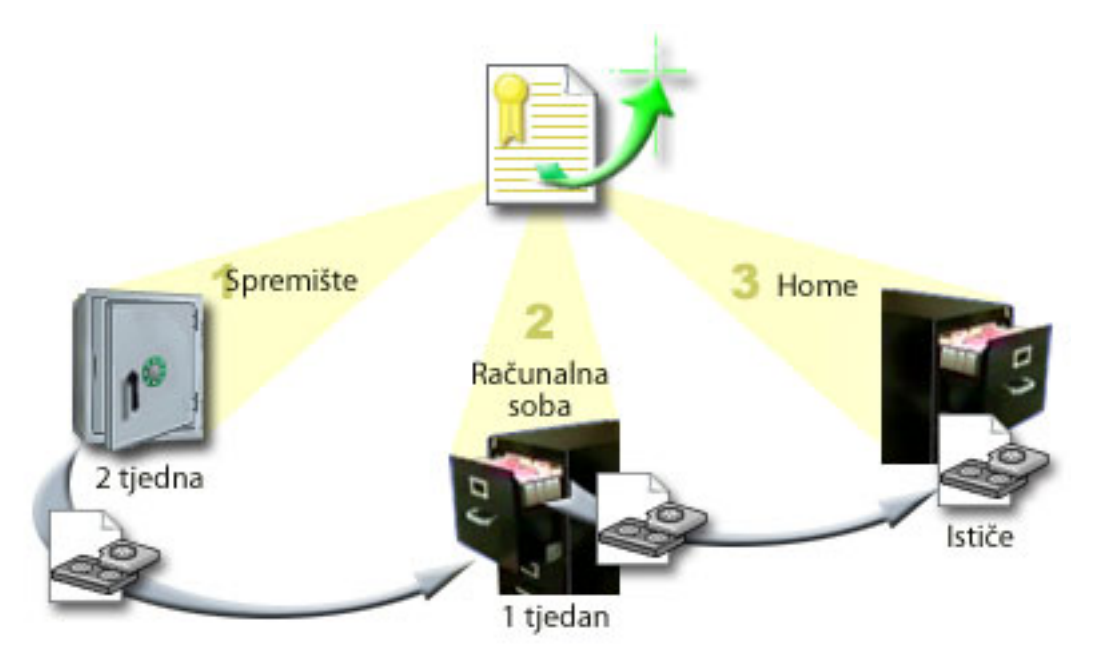

Ona definira tri lokacije u politici premještanja gdje će se mediji nalaziti:

- 1. **Spremište:** Ovo je Sharonina sigurna udaljena lokacija. Ona ima ugovor s lokalnim poduzećem koje preuzima njezine medije svaki dan i nosi ih na ovu lokaciju na čuvanje. Ona označava da će mediji tamo ostati dva tjedna.
- 2. **Računalna soba:** Sharon definira ovu lokaciju kao kabinet u računalnoj sobi. Mediji će se premještati iz spremišta ovdje i tu ostati tjedan dana.
- 3. **Home:** Sharon definira svoju home lokaciju kao kabinet u svom uredu. Ovo je konačna lokacija za medije. Ovdje mediji ističu, što znači da mogu biti ponovno korišteni.

Svako jutro Sharon ispisuje kopiju izvještaja o BRMS obnavljanju za svaki poslužitelj i radi dvije kopije svakog izvještaja. Ona također radi dvije kopije medija korištenog za svako kopiranje. Jednu kopiju daje kuriru, jednu kopiju pohranjuje u kabinet u njenom uredu i pohranjuje treću kopiju u računalnoj sobi.

#### **Srodni zadaci**

"Kreiranje politike [premještanja"](#page-33-0) na stranici 28

Kao dio vašeg plana sigurnosnog kopiranja, trebate upravljati zaštitom i rotacijom medija. Upotrebom Sigurnosnog kopiranja, obnavljanja i usluga medija (BRMS), možete kreirati politike premještanja za upravljanje kretanjem medija.

### **Scenarij: Traženje natrag medija**

Periodički, Sharon dohvaća poseban skup traka iz spremišta. Ove trake sadrže neke od zapisa njenog posla koji trebaju biti čuvani nekoliko godina. Ona odlučuje izvođenje traženja natrag da kopira samo aktivne podatke na volumene nove trake. Ovo će spremiti zadnje podatke koji nisu istekli na volumenima na nove volumene i oni će biti poslani natrag u spremište.

Da sazna koje volumene tražiti natrag, Sharon radi sljedeće:

- 1. U iSeries Navigatoru, ona proširuje **Sigurnosno kopiranje, obnavljanje i usluge medija**.
- 2. Proširuje folder **Mediji**.
- 3. Desno klikne na **Volumeni s trakom** i izabere **Prilagodi ovaj Pogled, Uključi**.
- 4. Na prozoru **Volumeni s trakom - Uključi**, ona izabere **Aktivno** za polje statusa i klikne na **OK**.
- 5. Desno klikne na Volumen s trakom za koji želi više informacija i izabere **Otvori**.

#### <span id="page-23-0"></span>6. U prozoru **Povijest spremanja**, ona bira **Pogled, Prilagodi ovaj pogled, stupci** i dodaje **Niz datoteka** u Stupce za | prikaz. |

Sada može pogledati informacije o volumenu s trakom i odrediti da li volumen treba biti tražen natrag. Ona traži veće praznine u rednim brojevima koji pokazuju istekle podatke. (Na primjer, 1 ..... 10 .... 35 ......100 bio bi dobar kandidat. 1,2, 3, 4, 5, 6, 7... ne bi.) Ona gleda nekoliko volumena s trakom i određuje koji bi trebali biti traženi natrag. Jednom kada zna volumene koji trebaju biti traženi natrag, desno klikne na **Volumeni s trakom** i izabere **Traži natrag** da prođe kroz čarobnjaka Traži natrag i traži natrag medije.

#### **Srodni zadaci**

["Traženje](#page-33-0) natrag vašeg medija" na stranici 28

Možete koristiti Sigurnosno kopiranje, obnavljanje i usluge medija (BRMS) za učinkovito ponovno korištenje starih fragmentiranih volumena s trakom kopiranjem aktivnih nizova datoteka na nekorišteni medij.

### **Scenariji: Izvo-enje operacija obnavljanja**

Jedan od razloga što je JKL Toy Company izabrala BRMS kao njihovo rješenje za sigurnosno kopiranje i obnavljanje je zbog puno jednostavnijih potpunih obnavljanja sistema.

Sharon i njen tim razvijaju načine da JKL proširi svoje poslovanje preko Interneta i prepoznali su da je dostupnost sistema ključ ako žele biti igrači na Internet tržištu. Svako sistemsko vrijeme kvara može značiti gubitak prodaje i gubitak zadovoljstva kupca. BRMS pojednostavljuje obnavljanja sistema tako da u slučaju katastrofe mogu vratiti njihov sistem online što je brže moguće.

BRMS također radi vrlo jednostavnim vraćanje pojedinačne stavke koja je slučajno izbrisana ili oštećena. Ovo je zadatak koji Sharon radi poprilično redovito, kao njen posao razvijača u okolini brzih promjena.

Uz upotrebu BRMS-a, Sharon ima ugovor s IBM Poslovnim kontinuitetom i uslugama obnavljanja. Ovaj ugovor osigurava da ona ima vanjski sistem za upotrebu u slučaju katastrofe; Sharon ide na vruću lokaciju obnavljanja dvaput godišnje za izvođenje potpunih obnavljanja sistema. Njezin ugovor s IBM Poslovnim kontinuitetom i uslugama obnavljanja daje joj posebnu mjeru sigurnosti jer zna da može obnoviti bilo koji od njezinih sistema u slučaju potrebe.

#### **Srodni koncepti**

"Vraćanje stavki na vaš [poslužitelj"](#page-30-0) na stranici 25

Možete koristiti Sigurnosno kopiranje, obnavljanje i usluge medija (BRMS) za vraćanje pojedinačnih objekata ili datoteka.

#### **Srodne informacije**

IBM Usluge poslovnog [kontinuiteta](http://www-1.ibm.com/services/continuity/recover1.nsf) i obnavljanja

#### **Obnavljanje poslužitelja nakon prirodne katastrofe pomoću BRMS-a**

Sharon Jones koristi BRMS za obnavljanje jednog od njezinih poslužitelja nakon prirodne katastrofe.

Usred noći za vrijeme izrazito vlažnog proljeća, palo je 15 centimetara kiše na glavni ured JKL Toy Company. Curenje je započelo u uglu krova i ubrzo se pretvorilo u mali slap. Razvojni sistem, JKLDEV, bio je smješten blizu ugla zgrade gdje je curila voda. Dok je Sharon stigla na posao sljedeće jutro, JKLDEV je bio uništen.

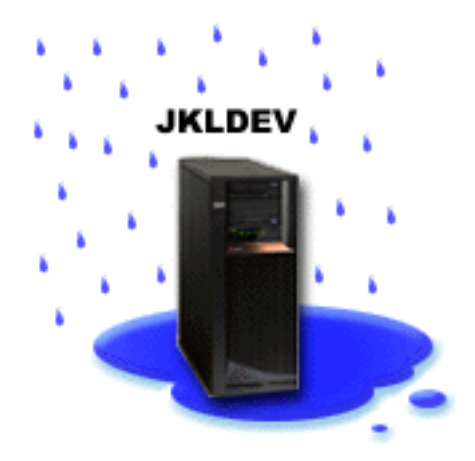

Dok su rađeni popravci na krovu i dok je čekala da novi poslužitelj bude dostavljen, Sharon je kontaktirala dobavljača usluga spremišta i tražila da donesu zadnji izvještaj o obnavljanju i medije za JKLDEV. Onda, otišla je na vruću stranicu obnavljanja osiguranu od IBM Poslovnog kontinuiteta i usluga obnavljanja. Uz pomaganje iskusnog osoblja na vrućoj lokaciji, Sharon je slijedila svaki od koraka u izvještaju o obnavljanju za JKLDEV, upućujući se na upute u Sigurnosnom kopiranju i obnavljanju po potrebi, dok sistem nije obnovljen.

Jednom kada je krov popravljen i kada su imali novi sistem koji je zauzeo mjesto JKLDEV-a, Sharon je napravila potpunu sigurnosnu kopiju sistema na vrućoj lokaciji i zatim vratila zadnje podatke na novi JKLDEV sistem.

#### **Srodni zadaci**

"Ispis izvještaja o [obnavljanju"](#page-31-0) na stranici 26

Kad kopirate vaš sistem upotrebom BRMS-a, informacije o svakoj kopiranoj stavci se zapisuju u povijest spremanja. Informacije u povijesti spremanja se koriste za kreiranje **izvještaja o obnavljanju**, koji vas vodi kroz potpuno obnavljanje sistema. Ako se desi katastrofa ili pad sistema, možete koristiti izvještaj o obnavljanju da obnovite vaš sistem do točke u kojoj je bio prije kvara.

#### **Srodne informacije**

IBM Usluge poslovnog [kontinuiteta](http://www.ibm.com/services/continuity/recover1.nsf) i obnavljanja

Sigurnosno kopiranje i obnavljanje

#### **Vraćanje slučajno obrisane stavke pomoću BRMS-a**

Sharon Jones je koristila BRMS za obnavljanje važne datoteke koja je obrisana s poslužitelja.

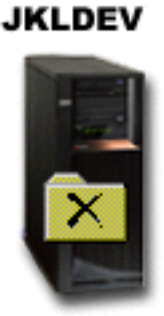

<span id="page-25-0"></span>Nate Anderson je nedavno diplomirao na koledžu i zaposlen je u JKL zbog njegovih vještina Java programiranja i Web administracije. Njegov primarni zadatak je da osigura da je JKL Web stranica jednostavna za upotrebu i da ispravno funkcionira.

U svoje slobodne vrijeme, on voli raditi na inovativnim idejama za budućnost. Ima knjižnicu na JKL razvojnom sistemu, JKLDEV, gdje pohranjuje sve programe na kojima radi za budućnost-- ideje za koje se nada da će ih primijeniti jednog dana kada JKL Web stranica postane interaktivna. Prošli četvrtak, drugi je programer slučajno obrisao ovu knjižnicu. Nate je nazvao Sharon da vrati knjižnicu za njega.

Sharon koristi čarobnjaka BRMS Vraćanje da vrati Nete-ovu knjižnicu na JKLDEV. Zato što koristi BRMS za upravljanje s kopiranjima na JKLDEV-u, može vratiti knjižnicu odmah iz povijesti kopiranja. Strategija kopiranja za JKLDEV uključuje tjedno potpuno kopiranje u subotu preko noći i kopiranje samo promjena svih ostalih noći u tjednu.

#### **Srodni zadaci**

"Vraćanje [pojedinačnih](#page-30-0) stavaka" na stranici 25

Nekada vam je potrebno da vratite pojedinačne stavke na vaš sistem (na primjer, ako je datoteka uništena ili slučajno izbrisana).

### **Specificiranje svojstava globalne politike**

Saznajte kako koristiti svojstva globalne politike za kontrolu kako se BRMS operacije dešavaju na vašem poslužitelju.

Svojstva globalne politike su postavke koje se koriste zajedno s vrijednostima koje ste specificirali u vašim politikama kopiranja da vam omoguće da kontrolirate kako BRMS radi u vašoj okolini. Slijede neka od globalnih svojstava koja možete specificirati:

- Obavijest možete specificirati kako i kada želite da BRMS komunicira s vama o obrađivanju kopiranja.
- v Gašenje možete specificirati najranija i najkasnija vremena kada želite da vaš poslužitelj bude ponovno pokrenut i podsisteme čiju aktivnost želite provjeriti prije ponovnog pokretanja sistema.
- v Izuzeci odjave možete specificirati bilo kojeg korisnika ili ureaje za prikazivanje za koje želite da ostanu aktivni kada BRMS radi kopiranje. Na primjer, možete dodati službenika sigurnosti ili sistemsku konzolu ovoj listi da osigurate da poslužitelju može biti pristupljeno za vrijeme obrade od strane te osobe ili ureaja.
- Održavanje možete prilagoditi opcije održavanja koje se trebaju izvesti kad je održavanje izabrano za izvođenje iz politike kopiranja.
- v Dohvat možete specificirati opcije koje želite da BRMS koristi kad dohvaćate objekte koji su imali njihovu memoriju osloboenu od BRMS-a. Na primjer, možete specificirati tip medija s kojih treba dohvatiti objekte, da li koristiti uređaje u paralelnom ili serijskom modu i kako dugo zadržati dohvaćene objekte na sistemu.

Opcije dohvata su pridružene operacijama arhiviranja koje trenutno nisu podržane od BRMS klijenta.

- v Mreža možete upravljati sistemima u vašoj BRMS mreži i specificirati opcije kao treba li se TCP/IP koristiti kao mrežni protokol za BRMS operacije.
- v Zapisivanje možete specificirati koje poruke želite uključiti ili isključiti iz BRMS dnevnika.

Za promjenu svojstava globalne politike na vašem poslužitelju u iSeries Navigatoru, desno kliknite na **Sigurnosno kopiranje, obnavljanje i usluge medija** i izaberite **Svojstva globalne politike**.

### **Sigurnosno kopiranje vašeg poslužitelja**

Možete kreirati politike kopiranja za lako kontroliranje i upravljanje vašim operacijama sigurnosnog kopiranja.

Jedna od prednosti upotrebe Sigurnosnog kopiranja, obnavljanja i usluga medija (BRMS) je u tome da možete koristiti globalne postavke i politike kopiranja za kontrolu vaših sigurnosnih kopiranja i drugih operacija. Globalne postavke na vrlo općenit način kontroliraju kako vaš poslužitelj obrađuje kopiranja.

<span id="page-26-0"></span>Politika kopiranja je skup defaulta koji kontroliraju koje informacije se spremaju, kako se spremaju i gdje se spremaju. Jednom kada postavite politike kopiranja, možete ih izvoditi bilo kada ili ih rasporediti za izvođenje u određeno vrijeme. Na ovaj način možete osigurati da su vaša kopiranja završena kada je to najprikladnije i najviše odgovara vašem poslu.

Postoji nekoliko osnovnih politika kopiranja koje dolaze s BRMS-om. U mogućnosti ste ispuniti vaše potrebe za kopiranjem pomoću ovih dostavljenih politika ili samo s njima ili u kombinaciji. Ako je tako, možda ne morate samostalno kreirati bilo kakve politike.

Kad kopirate podatke koristeći BRMS politiku kopiranja, informacije o svakoj kopiranoj stavci su pohranjene u **povijesti spremanja**. Ove informacije uključuju ime stavke, tip spremanja izveden nad tom stavkom, datum spremanja i volumen na kojem je svaka stavka spremljena. Vi specificirate razinu detalja koje želite pratiti za svaku stavku u svojstvima za politiku. Onda možete vratiti stavke njihovim izborom iz povijesti spremanja; informacije u povijesti spremanja se također koriste za potpuna obnavljanja sistema.

### **Politike kopiranja koje se otpremaju s BRMS-om**

Za pomoć u kreiranju politika kopiranja na vašem sistemu, IBM otprema nekoliko standardnih politika kopiranja s BRMS proizvodom.

Sljedeće politike kopiranja su otpremljene s BRMS-om:

- \*System Kopira cijeli sistem (osim izlaza pisača).
- \*Sysgrp Kopira sve sistemske podatke.
- \*Bkugrp Kopira sve korisničke podatke.
- v Qltssvr Izvodi online kopiranje svih Lotus poslužitelja. Ova politika se pojavljuje u listi samo ako imate Lotus poslužitelje.

Ako nemate vrlo kompliciranu okolinu, ove politike kopiranja mogu biti sve što vam je potrebno za upotrebu da zaštitite vaše podatke.

### **Kreiranje politike kopiranja**

Možete koristiti čarobnjaka **Nova politika kopiranja** u iSeries Navigatoru za kreiranje nove politike kopiranja.

Za pristup čarobnjaku, slijedite ove korake:

- 1. Proširite **Sigurnosno kopiranje, obnavljanje i usluge medija**.
- 2. Desno kliknite na Politike kopiranja i izaberite **Nova politika**.

Čarobnjak vam daje sljedeće opcije za kreiranje vaših politika kopiranja:

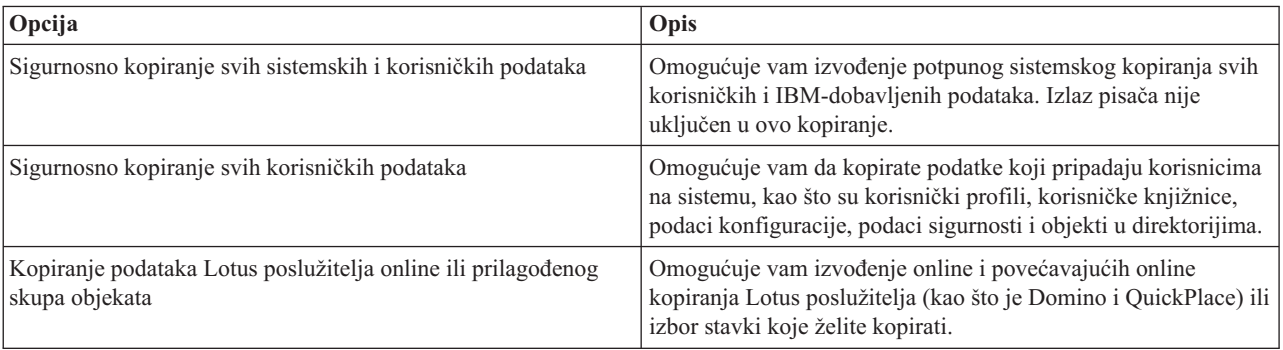

<span id="page-27-0"></span>Kad završite kreiranje politike, možete izabrati izvođenje politike ili ju rasporediti za kasnije izvođenje. Ako želite kasnije modificirati politiku, to možete učiniti uređivanjem svojstava politike. Dostupne su mnoge opcije prilagodbe u svojstvima politike koje nisu dostupne u čarobnjaku Nova politika kopiranja. Za pristup svojstvima politike desno kliknite na politiku i izaberite **Svojstva**.

#### **Srodni koncepti**

"Online kopiranja Lotus [poslužitelja"](#page-28-0) na stranici 23

Sigurnosno kopiranje, obnavljanje i usluge medija (BRMS) podržavaju online kopiranja baza podataka Lotus poslužitelja (kao što su Domino i Quickplace). **Online kopiranje** je kopiranje koje radite dok su baze podataka vašeg Lotus poslužitelja u upotrebi; nema spremi-dok-je-aktivno točaka sinkronizacije. Možete usmjeriti vaša online kopiranja na uređaj trake, knjižnicu medija, datoteku spremanja ili poslužitelj Tivoli upravitelja memorije.

#### **Srodni zadaci**

"Raspoređivanje politike kopiranja"

Kada koristite BRMS, možete raditi kopiranja, vraćanja i premještanja medija bez potrebe da budete u blizini kada do njih dođe.

#### **Srodne informacije**

Planiranje vaše strategije sigurnosnog kopiranja i obnavljanja

### **Sigurnosno kopiranje dijelova vašeg poslužitelja**

Uz korištenje politika kopiranja za sigurnosno kopiranje podataka na vašem poslužitelju, možete kopirati pojedinačne datoteke, knjižnice ili foldere iz iSeries Navigator hijerarhije.

Za sigurnosno kopiranje pojedinačne stavke, desno kliknite na stavku koju želite kopirati pod Integriranim sistemom datoteka i izaberite **Sigurnosno kopiranje...**.

#### **Srodni zadaci**

"Kreiranje politike [kopiranja"](#page-26-0) na stranici 21

Možete koristiti čarobnjaka **Nova politika kopiranja** u iSeries Navigatoru za kreiranje nove politike kopiranja.

### **Izvo-enje potpuno automatiziranog sigurnosnog kopiranja**

U BRMS-u možete pokrenuti i izvoditi kopiranje sistema bez upotrebe monitora interaktivne konzole. Ova vam mogućnost dozvoljava da izvodite vaša sistemska kopiranja bez nadzora.

Da izvedete potpuno automatizirano kopiranje, morate se uvjeriti da imate dovoljno kapaciteta trake da osigurate da se |

vaše kopiranje može izvoditi bez dobivanja poruka o postavljanju volumena trake. Na primjer, ako rasporedite |

automatsko kopiranje sistema preko vikenda, trebate provjeriti da je ureaj za traku i dovoljno isteklih traka dostupno, |

prije nego što odete na vikend. Možete koristiti Globalna svojstva politike da osigurate da ste specificirali dovoljno | | vremena za izvođenje sigurnosnog kopiranja.

Da rasporedite potpuno automatizirano kopiranje, slijedite ove korake:

- 1. U iSeries Navigatoru proširite **Sigurnosno kopiranje, obnavljanje i usluge medija**.
- 2. Proširite **Politike kopiranja**.
- 3. Desno kliknite na politiku koju želite izvoditi i izaberite **Rasporedi**.
- 4. Na prozoru **Izvoenje politike kopiranja \*System - Nadjačavanja kopiranja**, poništite izbor u kućici **Koristi monitor interaktivne konzole** i kliknite **OK**.

### **Raspore-ivanje politike kopiranja**

Kada koristite BRMS, možete raditi kopiranja, vraćanja i premještanja medija bez potrebe da budete u blizini kada do njih dođe.

Za raspoređivanje politike kopiranja, dovršite ove korake:

- 1. U iSeries Navigatoru, proširite **Sigurnosno kopiranje, obnavljanje i usluge medija**.
- 2. Proširite **Politike kopiranja**.

<span id="page-28-0"></span>3. Desno kliknite na politiku koju želite rasporediti i izaberite **Rasporedi**.

Kada rasporedite politiku za izvođenje, imajte na umu da će samo stavke koje su raspoređene za kopiranje na dan kada izvodite politiku, biti kopirane. Na primjer, imate politiku kopiranja koja uključuje knjižnicu MYLIB. U svojstvima politike, imate MYLIB raspoređen za kopiranje svakog četvrtka. Ako rasporedite politiku na izvođenje u četvrtak, MYLIB će biti kopiran. Ako rasporedite istu politiku na neki drugi dan, za MYLIB neće biti izvedeno kopiranje.

Također, imajte na umu da neke operacije (kao što je potpuno kopiranje sistema) zahtijevaju da vaš sistem bude u ograničenom stanju, kada su u izvođenju. S BRMS-om, monitor interaktivne konzole vam dozvoljava slanje na izvođenje posla kopiranja ili raspoređeno ili izravno, u interaktivnu sesiju koja se izvodi na sistemskoj konzoli. Operater sistema može koristiti sesiju konzole interaktivnog sistema za nadgledanje napredovanja kopiranja i da odgovori na poruke o postavljanju trake. Kada rasporedite kopiranje koristeći monitor interaktivne konzole, vidjet ćete upute kako pokrenuti monitor konzole.

Ako izaberete da ne koristite monitor interaktivne konzole i nitko neće biti prisutan da obradi naredbe dok se izvodi kopiranje, tada morate osigurati da vaše kopiranje može biti izvedeno bez intervencije. Kopiranje ograničenog stanja bez upotrebe monitora interaktivne konzole može se takoer rasporediti dok god se kopiranje može izvoditi nenadzirano.

### **Online kopiranja Lotus poslužitelja**

Sigurnosno kopiranje, obnavljanje i usluge medija (BRMS) podržavaju online kopiranja baza podataka Lotus poslužitelja (kao što su Domino i Quickplace). **Online kopiranje** je kopiranje koje radite dok su baze podataka vašeg Lotus poslužitelja u upotrebi; nema spremi-dok-je-aktivno točaka sinkronizacije. Možete usmjeriti vaša online kopiranja na ureaj trake, knjižnicu medija, datoteku spremanja ili poslužitelj Tivoli upravitelja memorije.

**Važno:** Ne koristite online kopiranja Lotus poslužitelja umjesto potpunih sistemskih kopiranja. Online kopiranja Lotus poslužitelja kopiraju samo baze podataka Lotus poslužitelja. Postoje drugi sistemski podaci Lotus poslužitelja i ne-Lotus poslužitelja koje treba kopirati na redovitoj bazi.

#### **Srodne informacije**

BRMS: Sigurnosno kopiranje Online Lotus [poslužitelja](http://www-1.ibm.com/servers/eserver/iseries/service/brms/domino.htm)

### **Upotreba arhiva**

Arhiviranje osigurava način čuvanja prostora diska spremanjem rijetko korištenih objekata na medij i onda njihovim uklanjanjem s diska. Za vrijeme operacije arhiviranja, memorija diska na sistemu se oslobaa, dozvoljavajući vam tako pohranjivanje više vitalnih podataka na taj prostor diska.

Imate korist zadržavanja ovih podataka, ali bez utjecaja na memorijski kapacitet vašeg primarnog prostora diska. BRMS prati informacije pridružene objektima koje arhivirate.

**Bilješka:** Za upotrebu sposobnosti arhiviranja unutar BRMS, morate instalirati Napredno svojstvo za BRMS (5722-BR1 Opcija 2).

Postoje dva koncepta koja se odnose na arhiviranje: objekti oslobođene memorije i dinamički dohvat ovih objekata.

#### **Objekti osloboene memorije**

Arhiviranje sprema objekte i onda briše te objekte ili samo sadržaj tih objekata. Kad arhivirajte objekte koji mogu biti oslobođene memorije, arhivirate podatke pridružene objektu na zamjenski medij, ali opis objekta ostaje na sistemu. Ovaj opis koristi vrlo malo prostora i djeluje kao držač mjesta u slučaju da podatke objekta treba dohvatiti. Samo određeni objekti mogu imati oslobođenu memoriju njihovih podataka. To uključuje: datoteke baze podataka, datoteke izvora, datoteke toka i objekte knjižnica dokumenata (DLO-ve).

#### **Dinamički dohvat objekata osloboene memorije**

Dinamički dohvat objekata oslobođene memorije osigurava način pristupa arhiviranim objektima. Kad trebate koristiti objekt oslobođene memorije, kao datoteku baze podataka, BRMS locira i vraća podatke tog objekta

<span id="page-29-0"></span>dinamički, koristeći opis pohranjen na sistemu. Pogledajte Postavljanje dinamičkog dohvata objekata oslobođene memorije za detalje o upotrebi dinamičkog dohvata.

S BRMS-om, možete upravljati arhivama kreiranjem **politike arhiviranja**. Za razliku od politika sigurnosnog kopiranja, politike arhiviranja spremaju objekte koji se rijetko koriste, ali će im možda trebati pristupiti za kasniju upotrebu. Spremljeni objekti su uklonjeni sa sistema. Na primjer, možda imate stare informacije o korisnicima pohranjene u bazi podataka i želite osloboditi prostor diska arhiviranjem ovih podataka na medij. Druga razlika između sigurnosnog kopiranja i arhiviranja je razlika između vraćanja i dohvata. Općenito, objekti spremljeni kao dio politike sigurnosnog kopiranja se vraćaju s medija spremanja. Arhivirani objekti se dohvaćaju s medija i onda se nakon upotrebe mogu ponovno arhivirati natrag na medij.

**Bilješka:** Objekti koji su spremljeni upotrebom politike arhiviranja nisu uključeni u izvještaj obnavljanja katastrofe sistema.

### **Kreiranje politike arhiviranja**

Možete kreirati politiku arhiviranja za rukovanje rijetko korištenim objektima na vašem sistemu.

Možete kreirati novu politiku arhiviranja za kontrolu koje se stavke arhiviraju i kad. Čarobnjak **Nova politika arhiviranja** vam omogućuje kreiranje politike arhiviranja, izbor medija koji želite koristiti za tu politiku i onda kad je kreirana izvođenje ili raspoređivanje politike. Možete također kreirati politiku arhiviranja baziranu na svojstvima postojeće politike arhiviranja. Za kreiranje nove politike arhiviranja, slijedite ove korake:

- 1. U iSeries Navigatoru, proširite **Moje veze** (ili vašu aktivnu okolinu).
- 2. Proširite sistem s instaliranim Sigurnosnim kopiranjem, obnavljanjem i uslugama medija.
- 3. Proširite **Sigurnosno kopiranje, obnavljanje i usluge medija**.
- 4. Desno kliknite na **Politike arhiviranja** i izaberite **Nova politika**
- 5. Na stranici **Dobrodošlice**, kliknite **Sljedeće**.
- 6. Slijedite upute čarobnjaka da kreirate novu politiku arhiviranja.

### **Promjena svojstava politike arhiviranja**

Nakon kreiranja politike arhiviranja, možete mijenjati svojstva pridružena toj politici.

Politike arhiviranja sadržavaju informacije o tome koji, gdje i kada se objekti spremaju. Za pogled ili promjenu svojstava politike, slijedite ove korake:

- 1. U iSeries Navigatoru, proširite **Moje veze** (ili vašu aktivnu okolinu).
- 2. Proširite sistem s instaliranim Sigurnosnim kopiranjem, obnavljanjem i uslugama medija.
- 3. Proširite **Sigurnosno kopiranje, obnavljanje i usluge medija** → **Politike arhiviranja**.
- 4. Desno kliknite na politiku koju želite pogledati i izaberite **Svojstva**.
- 5. Na stranici **Svojstva politike arhiviranja**, možete izabrati ove opcije za promjenu nekoliko aktivnosti politike arhiviranja:
- **Prije** Izaberite **Prije** da specificirate koje se aktivnosti trebaju desiti prije izvođenja arhiviranja. Ove postavke pripremaju vaš sistem za spremanje. Možete specificirati naredbe za izvođenje prije početka spremanja, da li odjaviti interaktivne korisnike i da li držati redove aktivnih poslova i podsisteme.

#### **Za vrijeme**

Izaberite **Za vrijeme** za kontrolu koje se aktivnosti trebaju desiti za vrijeme arhiviranja. Ovo uključuje koje se stavke arhiviraju, gdje se ove stavke arhiviraju, koja se razina informacija čuva o spremanju i kad se politika izvodi. Za politike arhiviranja možete također postaviti specifične kriterije arhiviranja koji će automatski arhivirati objekte koji odgovaraju tim specifikacijama kad se politika arhiviranja izvodi.

- **Nakon** Izaberite **Nakon** da specificirate koje aktivnosti se trebaju desiti nakon izvođenja arhiviranja. Ove aktivnosti se izvode na vašem sistemu nakon dovršenja arhiviranja. Ove specifikacije uključuju mogućnost specificiranja naredbi za izvođenje nakon završetka spremanja, da li odjaviti interaktivne korisnike i da li otpustiti redove poslova i podsisteme koji su zadržani za vrijeme obrade arhiviranja.
- **24** IBM Sistemi iSeries: Upravljanje sistemom Sigurnosno kopiranje, obnavljanje i usluge medija (BRMS)

#### <span id="page-30-0"></span>**Upravljanje dinamičkim dohvatom** |

l Objekti oslobođene memorije vam dozvoljavaju arhiviranje određenih tipova objekata, koji uključuju datoteke baze podataka, datoteke izvora, datoteke toka i objekte knjižnica dokumenata (DLO-ve) s vašeg sistema na medij. Kada arhivirate objekte koji mogu biti oslobođene memorije, arhivirate podatke pridružene objektu na zamjenski medij, ali opis objekta ostaje na sistemu. Opis koristi vrlo malo prostora i djeluje kao držač mjesta u slučaju da podatke objekta treba dohvatiti. | | | |

l Dinamički dohvat objekata oslobođene memorije osigurava način pristupa arhiviranim objektima. Ako korisnik pristupa objektu, BRMS locira i vraća podatke tog objekta dinamički, koristeći opis pohranjen na sistemu. Možete ili | l kreirati politiku arhiviranja za rukovanje objektima oslobođene memorije ili možete promijeniti kriterije arhiviranja postojeće politike. Za upravljanje kako se rukuje dohvaćenim objektima, slijedite ove korake: |

- 1. U iSeries Navigatoru, proširite **Moje veze** (ili vašu aktivnu okolinu). |
- 2. Proširite sistem s instaliranim Sigurnosnim kopiranjem, obnavljanjem i uslugama medija. |
- 3. Desno kliknite na **Sigurnosno kopiranje, obnavljanje i usluge medija** i izaberite **Svojstva globalne politike**. |
- 4. Na stranici **Dohvat**, možete izabrati tip medija s kojeg želite dohvatiti objekte. Možete takoer specificirati koliko će se dohvaćeni objekti zadržati na sistemu, treba li proširiti zadržavanje objekta ako je korišten i nadgledati | | |
- upotrebu tog objekta nakon što je zadržan. Za specifičnosti ovih opcija dohvata, kliknite **Pomoć** na stranici **Dohvat**.

### **Vraćanje stavki na vaš poslužitelj**

Možete koristiti Sigurnosno kopiranje, obnavljanje i usluge medija (BRMS) za vraćanje pojedinačnih objekata ili datoteka.

Primarni razlog za stvaranje strategije kopiranja i obnavljanja i izvođenja redovitih kopiranja je spremnost u slučaju da stavka treba biti vraćena ili ako vaš cijeli sistem treba biti obnovljen. Jedini način da osigurate da ste potpuno zaštićeni vašom strategijom kopiranja i obnavljanja je izvođenje potpunog spremanja sistema i onda obnavljanje sistema iz tog spremanja.

#### **Srodne informacije**

IBM Usluge poslovnog [kontinuiteta](http://www-1.ibm.com/services/continuity/recover1.nsf) i obnavljanja

### **Vraćanje pojedinačnih stavaka**

Nekada vam je potrebno da vratite pojedinačne stavke na vaš sistem (na primjer, ako je datoteka uništena ili slučajno izbrisana).

Kada koristite BRMS politike kopiranja za kopiranje stavaka na vašem sistemu, možete vratiti te stavke iz povijesti kopiranja. Kada vraćate stavku iz povijesti kopiranja, možete pogledati detalje o stavki, kao na primjer kada je kopirana ili koliko je velika. Ako postoji nekoliko verzija stavke u povijesti spremanja, možete izabrati koju verziju stavke želite vratiti.

Za vraćanje pojedinačnih stavaka na vaš sistem, koristite panel Povijest spremanja da nađete stavku ili stavke koje želite i onda kliknite Vraćanje da pokrenete čarobnjaka **Vraćanje**. Stavke su morale biti kopirane BRMS politikom kopiranja.

Na primjer, ako je baza podataka za poštu oštećena od strane korisnika, možete jednostavno pronaći i vratiti datoteku baze podataka slijedeći ove korake:

- 1. Desno kliknite na **Sigurnosno kopiranje, obnavljanje i usluge medija** i izaberite **Vraćanje**.
- 2. Na panelu **Povijest spremanja - Uključi**, izaberite **Direktoriji ili datoteka** za **Spremljene stavke, tip** i unesite 'userName.nsf' (na primjer, msmith.nsf) za **Datoteku** i kliknite **OK**.

Drugi kriteriji za uključivanje mogu također biti specificirani za daljnje filtriranje pretraživanja.

3. U prozoru Povijest spremanja, nađite datoteku, desno kliknite i izaberite Vraćanje.

## <span id="page-31-0"></span>**Ispis izvještaja o obnavljanju**

Kad kopirate vaš sistem upotrebom BRMS-a, informacije o svakoj kopiranoj stavci se zapisuju u povijest spremanja. Informacije u povijesti spremanja se koriste za kreiranje **izvještaja o obnavljanju**, koji vas vodi kroz potpuno obnavljanje sistema. Ako se desi katastrofa ili pad sistema, možete koristiti izvještaj o obnavljanju da obnovite vaš sistem do točke u kojoj je bio prije kvara.

Zbog toga što vaš izvještaj o obnavljanju sadrži kritične informacije o vašem sistemu, važno je da poduzmete neke mjere opreza da osigurate da su ove informacije trenutne i dohvatljive kada ih trebate.

- Ne možete koristiti samo izvještaj o obnavljanju da obnovite vaš sistem. Morate također imati informacije obnavljanja u Sigurnosnom kopiranju i obnavljanju.
- v Vaše obnavljanje je dobro samo koliko i vaša kopija, stoga obavezno testirajte vašu strategiju kopiranja i obnavljanja svaki put kada ju promijenite, izvođenjem obnavljanja cijelog sistema. Možda ćete trebati prilagoditi vašu strategiju da osigurate da je potpuno obnavljanje moguće.
- v Trebate testirati vaša obnavljanja na vrućoj lokaciji za obnavljanje od katastrofe ili pomoću test sistema. **Ne** koristite vaš proizvodni sistem.
- v Ispišite vaš izvještaj o obnavljanju svaki put kada napravite kopiranje. Ako ovo napravite, osiguravate da vaš izvještaj uključuje najsvježije informacije.
- v Ispišite barem dvije kopije vašeg izvještaja o obnavljanju svaki put kada napravite kopiranje. Držite jednu kopiju s vašim sistemom i držite drugu kopiju na sigurnom udaljenom mjestu, kao što je spremište na udaljenoj lokaciji.

Koristite ove korake u iSeries Navigatoru da ispišete vaš izvještaj o obnavljanju:

- 1. Proširite sistem s instaliranim Sigurnosnim kopiranjem, obnavljanjem i uslugama medija.
- 2. Desno kliknite na **Sigurnosno kopiranje, obnavljanje i usluge medija** i izaberite **Ispis izvještaja**.
- 3. Izaberite **Obnavljanje od katastrofe** i kliknite **OK**.

#### **Srodni koncepti**

"Gledanje ili ispis BRMS [izvještaja"](#page-36-0) na stranici 31

Sigurnosno kopiranje, obnavljanje i usluge medija (BRMS) osiguravaju moćne sposobnosti izvještavanja za pomoć u upravljanju vašim spremanjima učinkovitije i praćenju informacija koje BRMS zapisuje.

#### **Srodne informacije**

IBM Usluge poslovnog [kontinuiteta](http://www.ibm.com/services/continuity/recover1.nsf) i obnavljanja

Sigurnosno kopiranje i obnavljanje

IBM Usluge poslovnog [kontinuiteta](http://www.ibm.com/services/continuity/recover1.nsf/documents/home) i obnavljanja

### **Upravljanje ure-ajima**

Možete koristiti Sigurnosno kopiranje, obnavljanje i usluge medija (BRMS) za prikaz, dodavanje, uklanjanje i promjenu svojstava svakog samostalnog ureaja, knjižnica medija i poslužitelja Tivoli upravitelja memorije (TSM) korištenih za vaša spremanja.

BRMS vam omogućuje kopiranje podataka na samostalne ureaje, knjižnice medija i poslužitelja Tivoli upravitelja | l memorije (TSM). Svaki uređaj koji želite koristiti u vašem BRMS obrađivanju mora biti poznat BRMS-u. Možete prikazati, dodati, ukloniti i promijeniti svojstva ovih ureaja preko prozora Upravljanje ureajima. Na primjer, možete | l specificirati u svojstvima uređaja da li se uređaj dijeli s drugim sistemima. Možete također specificirati informacije o

povezivanju za vaše TSM poslužitelje. |

l Da dodate jedan od ovih uređaja u BRMS ili radite sa svojstvima postojećih uređaja, slijedite ove korake:

- 1. U iSeries Navigatoru, proširite **Moje veze** (ili vašu aktivnu okolinu). |
- 2. Proširite sistem s instaliranim Sigurnosnim kopiranjem, obnavljanjem i uslugama medija. |
- 3. Desno kliknite na **Sigurnosno kopiranje, obnavljanje i usluge medija** i izaberite **Upravljanje ureajima**. Od tu, možete uređivati uređaj, dodati TSM poslužitelj, dodati uređaj medija, raditi s virtualnim uređajima i promijeniti svojstva postojećeg uređaja. | | |

<span id="page-32-0"></span>**Srodne informacije**

Memorijska rješenja

#### **Upravljanje spremištima diskova** |

Sigurnosno kopiranje, obnavljanje i usluge medija (BRMS) vam dozvoljavaju upravljanje informacijama o spremištima diskova koja se koriste za vrijeme operacija spremanja. | |

| Spremište diskova, također referencirano kao pomoćno memorijsko spremište (ASP) u sučelju baziranom na

znakovima, je softverska definicija grupe jedinica diska na vašem sistemu. BRMS pohranjuje informacije o spremištu |

l diskova za izvođenje migracije podataka između spremišta diskova za vrijeme operacija spremanja. Ove informacije se

ažuriraju u BRMS bazi podataka ali ne ažuriraju informacije stvarnog spremišta diskova na sistemu. Za upravljanje | spremištem diskova, dovršite sljedeće korake:  $\mathbf{I}$ 

- 1. U iSeries Navigatoru, proširite **Moje veze** (ili vašu aktivnu okolinu). |
- 2. Proširite sistem s instaliranim **Sigurnosnim kopiranjem, obnavljanjem i uslugama medija**. |
- 3. Desno kliknite na **Sigurnosno kopiranje, obnavljanje i usluge medija** i izaberite **Upravljanje spremištima diskova**. | |
- 4. Na panelu **Upravljanje spremištima diskova**, možete izabrati ureivanje spremišta diskova ili upravljanje spremištem diskova. Za detaljnije opise svake od ovih opcija, kliknite **Pomoć**. | |

## **Upravljanje vašim medijem**

Sigurnosno kopiranje, obnavljanje i usluge medija (BRMS) čuvaju inventar medija i pojednostavljuju upravljanje medijem praćenjem svega u tom inventaru-- koji dijelovi informacija se spremaju gdje i koji medij ima dostupan prostor.

Kad kreirate vaše politike, možete specificirati sljedeće lokacije za pohranjivanje stavki spremanja-- serijski medij, paralelni medij, datoteku spremanja ili poslužitelj Tivoli upravitelja memorije (TSM). Onda, kad radite spremanje, BRMS bira medij koji treba iz dostupnog spremišta tog tipa medija. Ne morate brinuti o slučajnom prepisivanju preko aktivnih datoteka ili upotrebi nevažećeg komada medija, jer se sve to radi umjesto vas.

Jednom kada izvedete kopiranje vaših podataka, možete koristiti BRMS da vam pomogne pratiti vaše medije kako se premještaju kroz različite lokacije spremišta koje definirate. Na primjer, možete premjestiti vaše kopije udaljeno od spremišta; BRMS će voditi računa o trenutku kada medij ode i kada je na rasporedu za povratak.

Možete koristiti čarobnjaka **Dodaj medij** za dodavanje medija u BRMS i njegovu pripremu za upotrebu. Možete također ručno isteći medij, što ga vraća u inventar dostupnih medija. Možete također kreirati spremišta medija koja su grupiranja medija bazirana na sličnim osobinama, kao gustoći ili kapacitetu. Kroz vrijeme, možete otkriti da imate medije koji imaju puno isteklih stavki na sebi i samo nekoliko aktivnih stavki. Možete tražiti natrag ove medije premještanjem aktivnih stavki na medije koji imaju druge aktivne stavke na sebi.

#### **Srodne informacije**

Memorijska rješenja

#### **Dodavanje medija** |

Prije nego možete izvoditi spremanja upotrebom Sigurnosnog kopiranja, obnavljanja i usluga medija, trebate dodati medij u BRMS inventar i inicijalizirati ga. Ovaj proces vam dozvoljava upotrebu medija za vaše operacije spremanja. | |

Možete koristiti čarobnjaka **Dodaj medij** da to napravite. Za pristup čarobnjaku u iSeries Navigatoru, slijedite ove | korake: |

- 1. U iSeries Navigatoru, proširite **Moje veze** (ili vašu aktivnu okolinu). |
- 2. Proširite **Sigurnosno kopiranje, obnavljanje i usluge medija**. |
- 3. Proširite **Mediji**. |
- 4. Desno kliknite na **Volumeni s trakom** i izaberite **Dodaj**. |

<span id="page-33-0"></span>5. Slijedite upute čarobnjaka da dodate medij u BRMS. |

## **Rad s medijem**

Jednom kada je medij dodan BRMS inventaru, možete pogledati taj medij na osnovu kriterija koje specificirate, kao što je ime volumena, memorijsko spremište ili datum isteka.

Poznavanje datuma isteka za medij pomaže ručni istek dijela medija, koji vraća taj dio medija u BRMS inventar medija.

Da filtrirate medije koje vidite na listi, slijedite ove korake:

- 1. Proširite **Sigurnosno kopiranje, obnavljanje i usluge medija**. |
- 2. Proširite **Mediji**. |
- 3. Desno kliknite na **Volumeni s trakom** i izaberite **Prilagodi ovaj pogled** i **Uključi**. |

### **Traženje natrag vašeg medija**

Možete koristiti Sigurnosno kopiranje, obnavljanje i usluge medija (BRMS) za učinkovito ponovno korištenje starih fragmentiranih volumena s trakom kopiranjem aktivnih nizova datoteka na nekorišteni medij.

Traženje vašeg medija natrag dozvoljava vam da duplicirate volumen ili skup volumena koji je postao fragmentiran na nove volumene. Tipično tokom vremena imate volumene koji samo stoje neupotrebljivi u spremištu. Ovi volumeni su jako fragmentirani s prazninama u redoslijedu aktivnih datoteka zbog promjenjivih datuma isteka podataka spremljenih na mediju. Funkcija za traženje natrag dozvoljava vam da kopirate samo redoslijede neisteklih ili aktivnih datoteka na nekorišteni (obrisani) medij. Stari volumeni će isteći i povijest kopiranja aktivnih spremljenih stavki je ažurirana da odrazi novi volumen. Ovo vam dozvoljava da uklonite stare volumene s inventara medija ili da napravite stare volumene dostupnima za ponovnu upotrebu. Konačno, ovo bi trebalo smanjiti broj aktivnih volumena kojima morate upravljati i smanjiti ukupan broj volumena kojima se upravlja i smanjiti vaše troškove za medije i pohranu medija.

Možete koristiti čarobnjaka Traži natrag da tražite natrag jedan ili više volumena u BRMS-u. Za pristup čarobnjaku Traži natrag, slijedite ove korake:

- 1. U iSeries Navigatoru, proširite **Sigurnosno kopiranje, obnavljanje i usluge medija**.
- 2. Proširite **Mediji**.
- 3. Desno kliknite na **Volumeni s trakom** i izaberite **Traži natrag**.

### **Kreiranje politike premještanja**

Kao dio vašeg plana sigurnosnog kopiranja, trebate upravljati zaštitom i rotacijom medija. Upotrebom Sigurnosnog kopiranja, obnavljanja i usluga medija (BRMS), možete kreirati politike premještanja za upravljanje kretanjem medija.

Da osigurate sigurnost vaših podataka, preporučljivo je da čuvate bar dvije zadnje verzije vaših potpunih sistemskih kopiranja i zadnju kopiranu verziju pohranjenu na medij. Uz to, trebate duplicirati medij za svaku kopiju i čuvati kopije na sigurnoj, vanjskoj lokaciji da osigurate da se u slučaju prirodne katastrofe, kao što je požar, ove verzije vaših podataka mogu dobiti.

Možete koristiti politike premještanja da pratite gdje je vaš medij i kada je rasporeen da bude na svakoj memorijskoj lokaciji. Politike premještanja uključuju informacije o različitim memorijskim lokacijama na kojima će se vaš medij nalaziti za vrijeme svog životnog ciklusa. Na primjer, kada radite tjedna potpuna kopiranja vašeg poslužitelja, neka dođe kurir da uzme vaš medij i odnese ga u spremište, gdje će ostati 21 dan. Na kraju 21. dana, medij se vraća vama i smješta u ormar u vašoj računalnoj sobi. Politika premještanja za vaše potpune kopije bi pratila gdje je medij bio u svakom koraku svog putovanja i uključila informacije o svakoj memorijskoj lokaciji, kao kako dugo treba da se medij dohvati s ove lokacije u slučaju nužde.

Možete koristiti čarobnjaka **Nova politika premještanja** za kreiranje politike premještanja upotrebom iSeries Navigatora. Da to napravite, slijedite ove korake:

#### 1. Proširite **Sigurnosno kopiranje, obnavljanje i usluge medija**.

- <span id="page-34-0"></span>2. Desno kliknite na **Politike premještanja** i izaberite **Nova politika**.
- 3. Slijedite upute čarobnjaka da kreirate novu politiku premještanja.
- **Bilješka:** Upravljanje i premještanje medija je vrlo važan dio vaše strategije kopiranja. Ako je vaš medij izgubljen ili nije primjereno zaštićen, možete izgubiti podatke u slučaju katastrofe ili greške sistema. Ako želite pomoć u implementiranju učinkovite strategije kopiranja za vaše poduzeće, uključujući upravljanje medijem, kontaktirajte IBM Poslovni kontinuitet i usluge obnavljanja.

#### **Srodne informacije**

Planiranje vaše strategije sigurnosnog kopiranja i obnavljanja

IBM Usluge poslovnog [kontinuiteta](http://www-1.ibm.com/services/continuity/recover1.nsf/documents/home) i obnavljanja

### **Provjera premještaja**

Kreiranjem politike premještanja, možete opcijski izabrati da BRMS automatski provjerava kretanje medija ili možete izabrati ručnu provjeru premještanja.

Kada kreirate politiku premještanja, pita vas se da li želite provjeriti akcije koje se izvode kada se izvodi politika premještanja-- koji se volumeni premještaju, gdje i kada. Provjeravanje premještanja drži BRMS sinkroniziranim s onim što se stvarno dogodi.

Možete izabrati ručno provjeravanje premještaja ili BRMS može automatski provjeriti premještaje. Zato što morate biti sigurni da su vaši mediji tamo gdje BRMS kaže da jesu, preporuča se da najprije ručno provjerite premještaje. Možda ćete izabrati da BRMS automatski provjeri premještaje jednom kada su vaše procedure za pomicanje medija postavljene i već neko vrijeme glatko rade.

Za ručnu provjeru premještanja upotrebom iSeries Navigatora, slijedite ove korake:

- 1. Desno kliknite na **Politike premještanja** i izaberite **Provjera premještanja**. Vidjet ćete tablicu svih volumena medija trenutno raspoređenih za premještanje. Za svaki volumen na listi, stupci u tablici prikazuju trenutnu lokaciju, sljedeću lokaciju na koju se volumen premješta, datum premještanja, kao i ime politike premještanja kojoj je volumen pridružen.
- 2. Kontaktirajte lokaciju za pohranu telefonom ili e-poštom da osigurate da je medij stigao na lokaciju.
- 3. Izaberite volumene koje želite provjeriti i kliknite **Provjeri**.

Ako izaberete da BRMS automatski provjerava premještanja, nije zahtijevana akcija s vaše strane za provjeru premještanja. Kada istekne datum i vrijeme premještanja, BRMS će automatski ažurirati informacije o tom mediju. Dodatno, BRMS će ispisati izvještaj o premještanju medija kada izvedete ili rasporedite politiku premještanja.

**Važno:** Zapamtite da ako provjeravate premještanja automatski, BRMS će ažurirati informacije o mediju bilo da se fizičko premještanje volumena desilo ili ne. Ako se premještanje ne izvede, informacije u BRMS bazi podataka neće biti točne.

### **Upravljanje spremnicima** |

l Možete također upravljati spremnicima, koji su bilo kakav držač koji pohranjuje višestruke volumene medija, sa Sigurnosnim kopiranjem, obnavljanjem i uslugama medija (BRMS). |

Spremnici uobičajeno drže jedno spremište medija, iako možete specificirati bilo koje spremište medija. Upotreba | spremnika dodaje kompleksnost vašem sistemu upravljanja memorijom i nije obavezna. Možete specificirati da želite pohraniti medij u fizičke spremnike na specificiranim lokacijama i koristiti te spremnike za premještanje volumena u | spremniku prema politici premještanja. | |

- 1. U iSeries Navigatoru, proširite **Moje veze** (ili vašu aktivnu okolinu). |
- 2. Proširite sistem s instaliranim Sigurnosnim kopiranjem, obnavljanjem i uslugama medija. |
- 3. Proširite **Sigurnosno kopiranje, obnavljanje i usluge medija**. |
- 4. Desno kliknite na **Politike premještanja** i izaberite **Upravljanje spremnicima**. |
- <span id="page-35-0"></span>Iz ovog panela možete dovršiti sljedeće zadatke: |
- | Kreirati novi spremnik
- | Obrisati spremnik
- | Uređivati spremnik
- | Upravljati grupom spremišta

### **Upravljanje lokacijama**

Možete koristiti politike premještanja da definirate kretanje medija između memorijskih lokacija i dužinu vremena koliko medij ostaje na svakoj lokaciji.

Da kreirate, obrišete, uredite ili pogledate volumene koji su na odreenoj lokaciji, slijedite ove korake:

- 1. U iSeries Navigatoru, proširite **Moje veze** (ili vašu aktivnu okolinu).
- 2. Proširite sistem s instaliranim Sigurnosnim kopiranjem, obnavljanjem i uslugama medija.
- 3. Proširite **Sigurnosno kopiranje, obnavljanje i usluge medija**.
- 4. Desno kliknite na **Politike premještanja** i izaberite **Upravljanje lokacijama**.
	- a. Da kreirate novu lokaciju, kliknite **Nova lokacija**.
	- b. Da kreirate novu lokaciju koristeći postojeću lokaciju kao osnovicu, kliknite **Nova bazirana na**.
	- c. Da obrišete lokaciju, izaberite lokaciju u listi i kliknite **Brisanje**.
	- d. Da promijenite postojeću lokaciju, izaberite lokaciju u listi i kliknite **Ureivanje**.
	- e. Da pogledate listu volumena koji su na odreenoj lokaciji, izaberite lokaciju i kliknite **Pogled volumena**.

### **Izvo-enje BRMS održavanja**

Izvođenje održavanja na vašem poslužitelju automatski izvodi čišćenje Sigurnosnog kopiranja, obnavljanja i usluga medija (BRMS), ažurira informacije spremanja i izvodi izvještaje.

Trebate izvoditi održavanje svaki dan. Možete prilagoditi koje aktivnosti želite obaviti kad izvodite održavanje.

Ako ne prilagodite aktivnosti održavanja, izvodi se sljedeće:

- Istek medija
- v Uklanjanje informacija o mediju
- v Uklanjanje informacija o migraciji (starih 180 dana)
- v Uklanjanje unosa dnevnika (od početnog unosa do unutar 90 dana od trenutnog datuma)
- Izvođenje čišćenja
- Dohvat statistika volumena
- v Revizija sistemskog medija (ako radite u mreži)
- v Promjena primaoca dnevnika
- Ispis izvještaja o isteklim medijima
- Ispis informacija revizije medija
- Ispis izvještaja o verziji
- v Ispis informacija o medijima
- Ispis izvještaja o obnavljanju

Za izvoenje održavanja u iSeries Navigatoru, desno kliknite na **Sigurnosno kopiranje, obnavljanje i usluge medija** i izaberite **Izvođenje održavanja**. Ako želite prilagoditi aktivnosti održavanja, kliknite **Opcije**. Postoji također i opcija za izvođenje održavanja na kraju kopiranja u svojstvima za svaku politiku kopiranja.

## <span id="page-36-0"></span>**Gledanje ili ispis BRMS izvještaja**

Sigurnosno kopiranje, obnavljanje i usluge medija (BRMS) osiguravaju moćne sposobnosti izvještavanja za pomoć u upravljanju vašim spremanjima učinkovitije i praćenju informacija koje BRMS zapisuje.

S iSeries Navigatorom, možete ispisati izvještaje odmah ili možete rasporediti izvještaj za ispis kasnije. Za ispis izvještaja desno kliknite na **Sigurnosno kopiranje, obnavljanje i usluge medija** i izaberite **Ispis izvještaja**. Za više informacija o BRMS izvještajima dostupnim za ispis, pogledajte BRMS ispisane izvještaje.

Možete takoer pogledati ili spremiti izabrane izvještaje u HTML formatu. HTML izvještaji za politike kopiranja i premještanja sadrže detalje za sve politike ili izabranu politiku. Postoje takoer dostupni izvještaji za informacije volumena i informacije BRMS unosa dnevnika. Da pogledate ili spremite jedan od ovih izvještaja u HTML formatu, desno kliknite na folder ili stavku koju želite i izaberite opciju izbornika **Pogledaj izvještaj**.

#### **Srodne informacije**

Sigurnosno kopiranje i obnavljanje

IBM Usluge poslovnog [kontinuiteta](http://www.ibm.com/services/continuity/recover1.nsf/documents/home) i obnavljanja

## **BRMS ispisani izvještaji**

Tablica pokazuje BRMS izvještaje dostupne za ispis, ime koje svaki izvještaj ima u izlaznom redu i kratki opis svakog izvještaja.

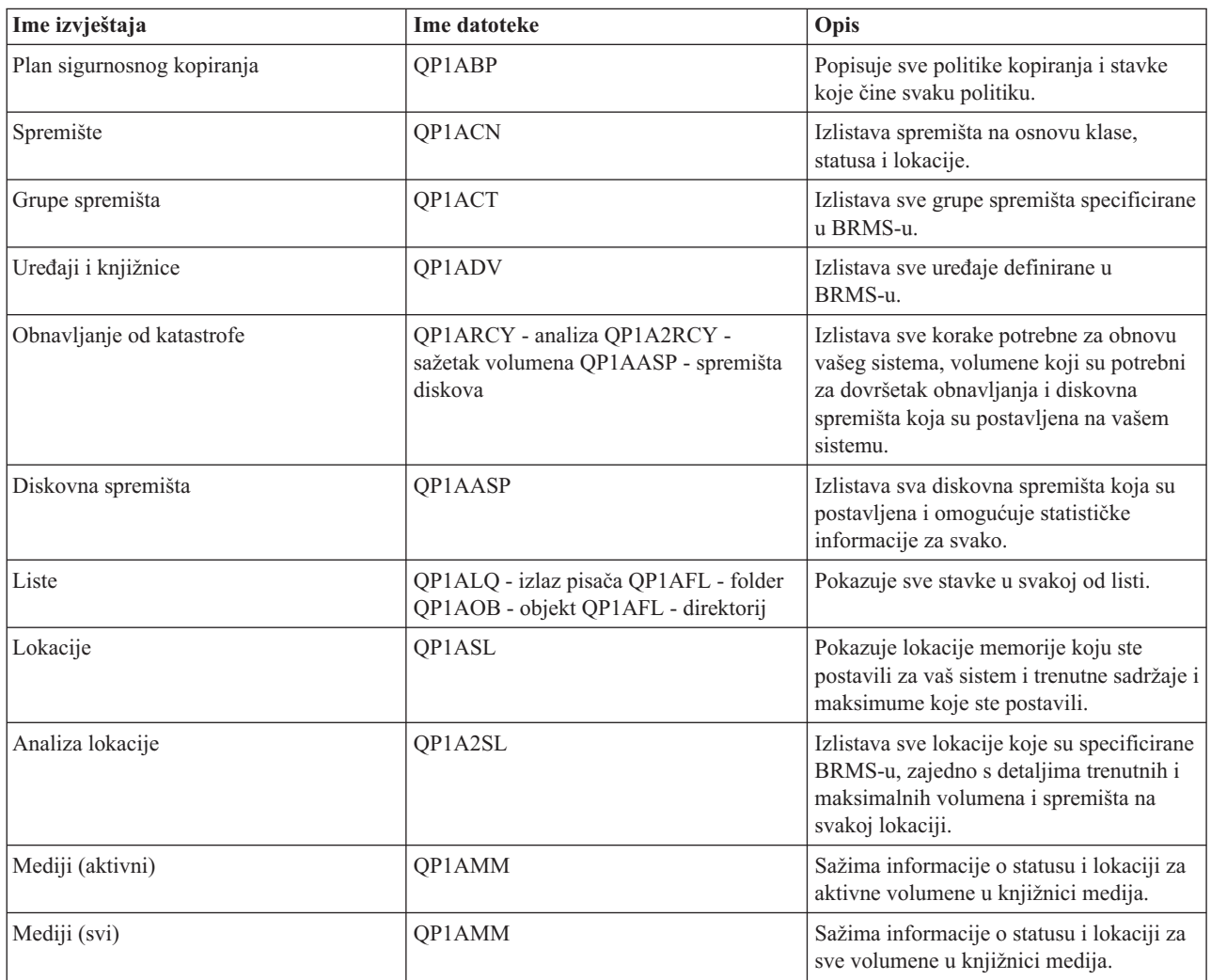

<span id="page-37-0"></span>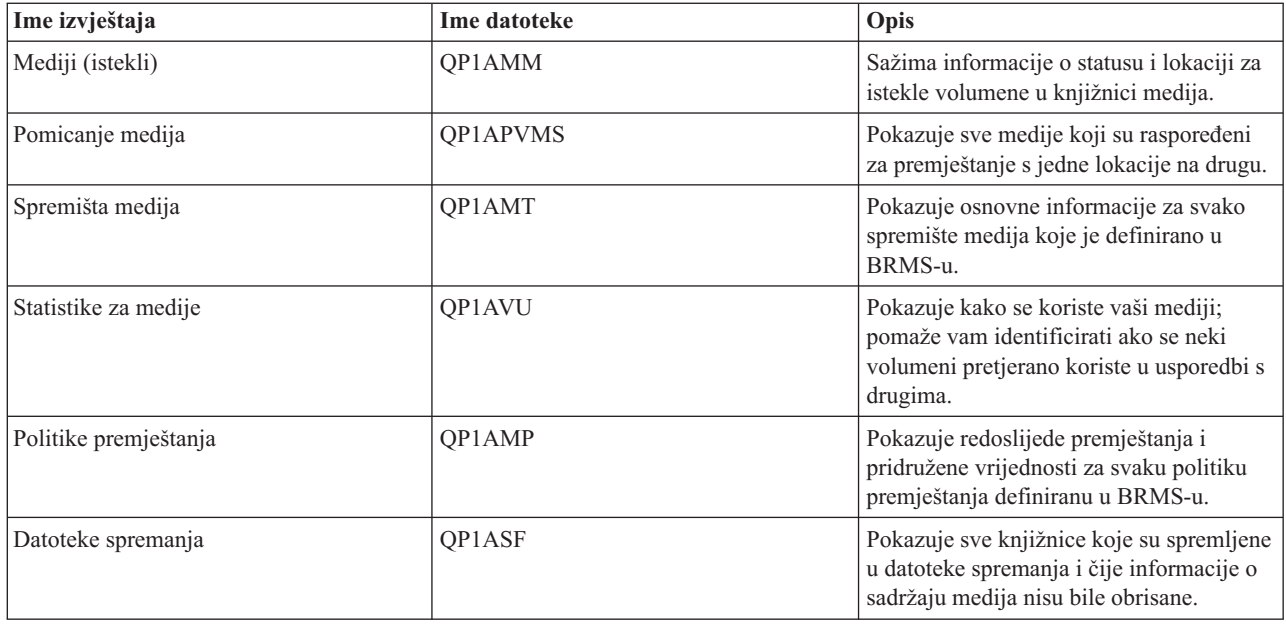

### **Informacije koje se odnose na BRMS**

Koristite druge resurse, kao priručnike, Redbooks i Web stranice, da naučite još o Sigurnosnom kopiranju, obnavljanju i uslugama medija (BRMS).

### **Priručnici**

- v Sigurnosno kopiranje, obnavljanje i usluge medija za iSeries (4608 KB)
- v Sigurnosno kopiranje i obnavljanje (6305 KB)

### **IBM Redbooks**

- Sigurnosno kopiranje, [obnavljanje](http://www.redbooks.ibm.com/abstracts/sg244840.html) i usluge medija za OS/400: Praktični pristup
- v Integriranje [Sigurnosnog](http://www.redbooks.ibm.com/abstracts/sg247031.html) kopiranja, obnavljanja i usluga medija i IBM Tivoli upravitelja memorije na IBM

**@ Server** iSeries [poslužitelju](http://www.redbooks.ibm.com/abstracts/sg247031.html)

#### **Web stranice**

• Sigurnosno kopiranje, [obnavljanje](http://www-1.ibm.com/servers/eserver/iseries/service/brms/) i usluge medija $\overrightarrow{v}$  (http://www-1.ibm.com/servers/eserver/iseries/service/brms/)

Koristite ovu stranicu da nađete zadnje novosti i informacije o proizvodu za Sigurnosno kopiranje, obnavljanje i usluge medija.

• BRMS grafičko korisničko sučelje: Često [postavljana](http://www-1.ibm.com/servers/eserver/iseries/service/brms/pluginfaq.htm) pitanja (http://www-1.ibm.com/servers/eserver/iseries/service/brms/pluginfaq.htm)

Koristite ovu stranicu za odgovore na općenita pitanja o BRMS plug-inu za iSeries Navigator.

• IBM Poslovni kontinuitet i usluge [obnavljanja](http://www-1.ibm.com/services/continuity/recover1.nsf) (http://www-1.ibm.com/services/continuity/recover1.nsf) Koristite ovu stranicu za pomoć u procjeni vaših potreba poslovnog kontinuiteta i resurse za omogućenje neprekidne dostupnosti vaših informacija i obrada.

### **Druge informacije**

- v Planiranje vaše strategije sigurnosnog kopiranja i obnavljanja
- Memorijska rješenja

### **Spremanje PDF datoteka**

Da spremite PDF na vašu radnu stanicu za gledanje ili ispis:

- 1. Desno kliknite na PDF u vašem pretražitelju (desni klik na vezu iznad).
- 2. Kliknite na opciju koja sprema PDF lokalno. |
	- 3. Izaberite direktorij u koji želite spremiti PDF datoteku.
	- 4. Kliknite **Save**.

### **Spuštanje Adobe Readera**

- Trebate Adobe Reader na vašem sistemu za gledanje ili ispis ovih PDF-ova. Možete spustiti besplatnu kopiju s [Adobe](http://www.adobe.com/products/acrobat/readstep.html) |
- | Web [stranice](http://www.adobe.com/products/acrobat/readstep.html) (www.adobe.com/products/acrobat/readstep.html)  $\rightarrow$  .

## <span id="page-40-0"></span>**Dodatak. Napomene**

Ove informacije su razvijene za proizvode i usluge koji se nude u SAD.

IBM možda ne nudi proizvode, usluge ili dodatke o kojima se raspravlja u ovom dokumentu u drugim zemljama. Za informacije o proizvodima i uslugama koji su trenutno dostupni u vašem području kontaktirajte vašeg lokalnog IBM predstavnika. Bilo koje upućivanje na neki IBM proizvod, program ili uslugu, nema namjeru tvrditi da se samo taj IBM proizvod, program ili usluga mogu koristiti. Bilo koji funkcionalno ekvivalentan proizvod, program ili usluga koji ne narušava nijedno IBM pravo na intelektualno vlasništvo, se može koristiti kao zamjena. Međutim, na korisniku je odgovornost da procijeni i provjeri rad bilo kojeg ne-IBM proizvoda, programa ili usluge.

IBM može imati patente ili molbe za patente koje su još u toku, a koje pokrivaju predmet o kojem se govori u ovom dokumentu. Posjedovanje ovog dokumenta vam ne daje nikakvo pravo na te patente. Možete poslati upit za licence, u pismenom obliku, na:

IBM Direktor licenciranja IBM Corporation North Castle Drive Armonk, NY 10504-1785 U.S.A.

Za upite o licenci u vezi s dvo-bajtnim (DBCS) informacijama, kontaktirajte IBM odjel intelektualnog vlasništva u vašoj zemlji ili pošaljite upite, u pisanom obliku na adresu:

IBM World Trade Asia Corporation Licencing 2-31 Roppongi 3-chome, Minato-ku Tokyo 106-0032, Japan

Sljedeći odlomak se ne primjenjuje na Ujedinjeno Kraljevstvo ili bilo koju drugu zemlju gdje su takve izjave **nekonzistentne s lokalnim zakonima:** INTERNATIONAL BUSINESS MACHINES CORPORATION DAJE OVU PUBLIKACIJU "KAKVA JE ", BEZ IKAKVIH JAMSTAVA, BILO IZRAVNIH ILI POSREDNIH, UKLJUČUJUĆI, ALI NE OGRANIČAVAJUĆI SE NA, UKLJUČENA JAMSTVA O NE-POVREÐIVANJU, PROÐI NA TRŽIŠTU ILI SPOSOBNOSTI ZA ODREÐENU SVRHU. Neke zemlje ne dozvoljavaju odricanje od izravnih ili posrednih jamstava u određenim transakcijama, zbog toga, se ova izjava možda ne odnosi na vas.

Ove informacije mogu sadržavati tehničke netočnosti ili tipografske pogreške. Povremeno se rade promjene na ovim informacijama; te promjene bit će uključene u nova izdanja ove publikacije. IBM može raditi poboljšanja i/ili promjene u proizvodu(ima) i/ili programu/ima opisanim u ovoj publikaciji, bilo kad, bez prethodne obavijesti.

Bilo koje upućivanje u ovim informacijama na ne-IBM Web stranice, služi samo kao pomoć i ni na kakav način ne služi za promicanje tih Web stranica. Materijali na tim Web stranicama nisu dio materijala za ovaj IBM proizvod i upotreba tih Web stranica je na vaš osobni rizik.

IBM može koristiti ili distribuirati sve informacije koje vi dobavite, na bilo koji način za koji smatra da je prikladan i bez ikakvih obaveza prema vama.

Vlasnici licence za ovaj program, koji žele imati informacije o njemu u svrhu omogućavanja: (i) izmjene informacija između neovisno kreiranih programa i drugih programa (uključujući i ovaj) i (ii) uzajamne upotrebe informacija koje su bile izmijenjene, trebaju kontaktirati:

IBM Corporation Software Interoperability Coordinator, Department YBWA 3605 Highway 52 N

<span id="page-41-0"></span>Rochester, MN 55901 U.S.A.

Takve informacije se mogu dobiti, uz odgovarajuće uvjete i termine, uključujući u nekim slučajevima i naplatu.

Licencni program opisan u ovim informacijama i sav licencni materijal koji je za njega dostupan IBM isporučuje pod | uvjetima IBM Ugovora s korisnicima, IBM Internacionalnog ugovora o licenci za programe, IBM Ugovora o licenci za | I strojni kod ili bilo kojeg ekvivalentnog ugovora između nas.

Podaci o performansama sadržani u ovom dokumentu su utvreni u kontroliranom okruženju. Zbog toga se rezultati dobiveni u nekom drugom operativnom okruženju mogu značajno razlikovati. Neka mjerenja su možda napravljena na sistemima razvojne razine i zbog toga nema jamstva da će ta mjerenja biti ista na općenito dostupnim sistemima. Osim toga, neka mjerenja su možda procijenjena ekstrapoliranjem. Stvarni rezultati se mogu razlikovati. Korisnici ovog dokumenta bi trebali provjeriti primjenjivost podataka na njihovo specifično okruženje.

Informacije koje se odnose na ne-IBM proizvode su dobivene od dobavljača tih proizvoda, njihovih objavljenih najava ili drugih javno dostupnih izvora. IBM nije testirao te proizvode i ne može potvrditi koliko su točne tvrdnje o performansama, kompatibilnosti ili druge tvrdnje koje se odnose na ne-IBM proizvode. Pitanja o sposobnostima ne-IBM proizvoda bi trebala biti adresirana na dobavljače tih proizvoda.

Sve izjave u vezi budućih IBM namjera ili smjernica su podložne promjeni ili povlačenju bez prethodne obavijesti i predstavljaju samo ciljeve i namjere.

Sve pokazane IBM cijene su IBM-ove predložene maloprodajne cijene, trenutne su i podložne promjeni bez obavijesti. Cijene kod zastupnika se mogu razlikovati.

Koristite ove informacije samo za potrebe planiranja. Ovdje navedene informacije su podložne promjeni prije nego što opisani proizvodi postanu dostupni.

Ove informacije sadrže primjere podataka i izvještaja koji se koriste u svakodnevnim poslovnim operacijama. Da bi ih se ilustriralo što je bolje moguće, primjeri uključuju imena pojedinaca, poduzeća, brandova i proizvoda. Sva ta imena su izmišljena, a svaka sličnost s imenima i adresama stvarnih poslovnih subjekata u potpunosti je slučajna.

#### AUTORSKO PRAVO LICENCE:

Ove informacije sadrže primjere aplikacijskih programa u izvornom jeziku, koji ilustriraju tehnike programiranja na različitim operativnim platformama. Možete kopirati, modificirati i distribuirati te primjere programa u bilo kojem obliku, bez plaćanja IBM-u, za svrhe razvoja, upotrebe, marketinga ili distribucije aplikacijskih programa, u skladu sa sučeljem programiranja aplikacija za operativnu platformu za koju su primjeri programa napisani. Ti primjeri nisu bili temeljito testirani u svim uvjetima. IBM, zbog toga, ne može jamčiti ili potvrditi pouzdanost, upotrebljivost ili funkcioniranje tih programa.

Ako ove informacije gledate na nepostojanoj kopiji, fotografije i ilustracije u boji se možda neće vidjeti.

### **Zaštitni znaci**

Sljedeći termini su zaštitni znaci International Business Machines Corporation u Sjedinjenim Državama, drugim zemljama ili oboje:

- | e(logo)server
- eServer |
- $\frac{15}{OS}$
- IBM |
- | IBM (logo)
- iSeries |
- <span id="page-42-0"></span>Intel, Intel Inside (logoi), MMX i Pentium su zaštitni znaci Intel Corporation u Sjedinjenim Državama, drugim |
- zemljama ili oboje. |

Microsoft, Windows, Windows NT i Windows logo su zaštitni znaci Microsoft Corporation u Sjedinjenim Državama, drugim zemljama ili oboje.

Java i svi Java bazirani zaštitni znaci su zaštitni znaci Sun Microsystems, Inc. u Sjedinjenim Državama, drugim zemljama ili oboje.

Linux je zaštitni znak Linus Torvalds u Sjedinjenim Državama, drugim zemljama ili oboje. |

UNIX je registrirani zaštitni znak The Open Group u Sjedinjenim Državama i drugim zemljama.

Ostala imena poduzeća, proizvoda i usluga mogu biti zaštitni znaci ili oznake usluga drugih.

## **Termini i uvjeti**

Dozvole za upotrebu ovih publikacija se dodjeljuju prema sljedećim terminima i uvjetima.

**Osobna upotreba:** Možete reproducirati ove publikacije za vašu osobnu, nekomercijalnu upotrebu, uz uvjet da su sve napomene o vlasništvu sačuvane. Ne smijete distribuirati, prikazivati ili raditi izvedena djela iz ovih publikacija ili bilo kojeg njihovog dijela, bez izričite suglasnosti IBM-a.

**Komercijalna upotreba:** Možete reproducirati, distribuirati i prikazivati ove publikacije samo unutar vašeg poduzeća uz uvjet da su sve napomene o vlasništvu sačuvane. Ne smijete raditi izvedena dijela iz ovih publikacija ili kopirati, distribuirati ili prikazivati te publikacije ili bilo koji njihov dio izvan vašeg poduzeća, bez izričite suglasnosti od strane IBM-a.

Osim kako je izričito dodijeljeno u ovoj dozvoli, nisu dane nikakve dozvole, licence ili prava, niti izričita niti posredna, na publikacije ili bilo koje podatke, softver ili bilo koje drugo intelektualno vlasništvo sadržano unutar.

IBM rezervira pravo da bilo kad, po vlastitom nahoenju, povuče ovdje dodijeljene dozvole, ako je upotreba publikacija štetna za njegove interese ili je ustanovljeno od strane IBM-a da gornje upute nisu bile ispravno slijeđene.

Ne smijete spustiti, eksportirati ili reeksportirati ove informacije, osim kod potpune usklaenosti sa svim primjenjivim zakonima i propisima, uključujući sve zakone i propise o izvozu Sjedinjenih Država.

IBM NE DAJE NIKAKVA JAMSTVA NA SADRŽAJ OVIH PUBLIKACIJA. PUBLIKACIJE SE DAJU ″KAKVE JESU″ I BEZ JAMSTAVA BILO KOJE VRSTE, IZRAVNIH ILI POSREDNIH, UKLJUČUJUĆI, ALI NE OGRANIČAVAJUĆI SE NA, POSREDNA JAMSTVA PROÐE NA TRŽIŠTU, NEKRŠENJA I PRIKLADNOSTI ZA ODREÐENU SVRHU.

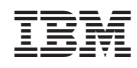

Tiskano u Hrvatskoj